#### **BAB IV**

#### **IMPLEMENTASI DAN EVALUASI**

### **4.1 Implementasi**

Implementasi program merupakan implementasi dari hasil analisis dan desain sistem yang telah dibuat sebelumnya, diharapkan dengan adanya implementasi ini dapat membantu perusahaan dalam melakukan perencanaan persediaan barang jadi yang lebih optimal. Sebelum melakukan implementasi, pengguna (*user*) harus mempersiapkan kebutuhan-kebutuhan dari program yang akan diimplementasikan, yaitu berupa kebutuhan perangkat lunak dan kebutuhan perangkat keras seperti yang telah dijelaskan pada bab sebelumnya.

Perlu diketahui juga bahwa aplikasi yang kembangkan ini, nantinya akan diintegrasikan dengan aplikasi yang sudah dibuat sebelumnya, yaitu aplikasi penjualan. Pada pengimplementasian ini penjelasan lebih mengarah pada proses perencanaan persediaan barang jadi. Proses-proses pada tahap ini akan dijelaskan sesuai dengan fungsional yang sudah dirancang pada bab sebelumnya.

# SURABAYA

### **4.2 Penjelasan Penggunaan Aplikasi**

Aplikasi Perencanaan Persediaan Barang Jadi Menggunakan Metode *Winters* dijalankan berdasarkan pembagian hak akses untuk setiap pengguna yang didaftarkan. Penjelasan berikut ini difokuskan pada fungsi-fungsi utama aplikasi sesuai dengan yang telah dispesifikasikan. Namun sebelumnya akan dijelaskan mengenai *form* yang digunakan oleh setiap pengguna dalam melakukan proses perencanaan persediaan barang jadi. Adapun *form* tersebut adalah sebagai berikut :

## a) Form Login

Form Login merupakan halaman yang ditampilkan pertama kali bersama dengan Halaman Utama saat aplikasi dijalankan. *Form* ini berlaku bagi semua pengguna. Lebih jelasnya dapat dilihat pada Gambar 4.1.

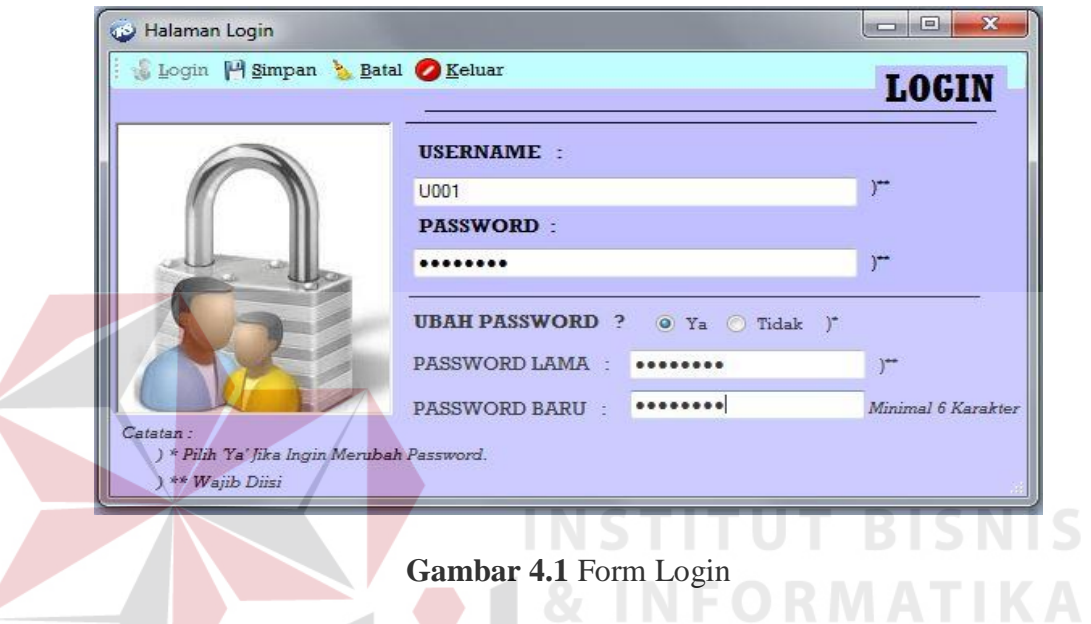

Adapun penjelasan lebih detil mengenai Form Login, serta hasil penyesuaian antara *form* dengan rancangan yang dibuat sebelumnya dapat dilihat SURABAYA pada Tabel 4.1.

## **Tabel 4.1** Penjelasan Form Login

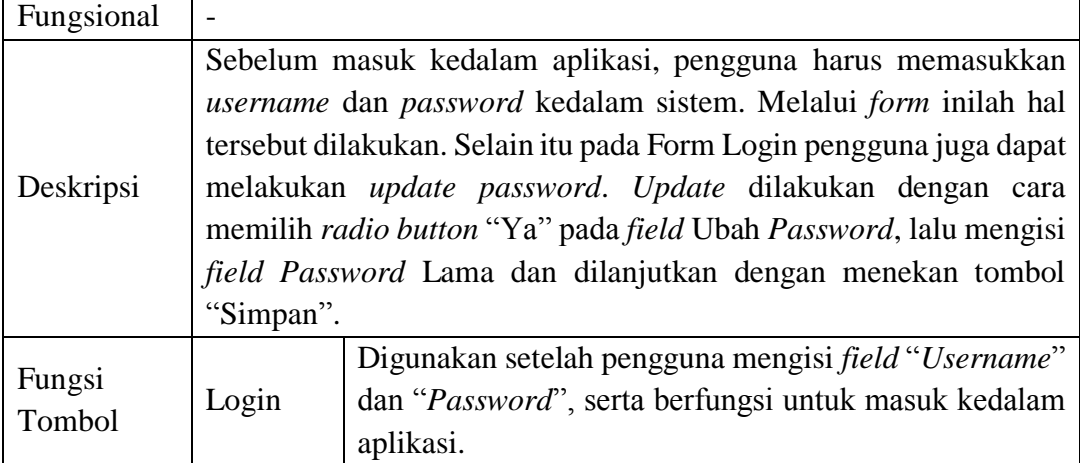

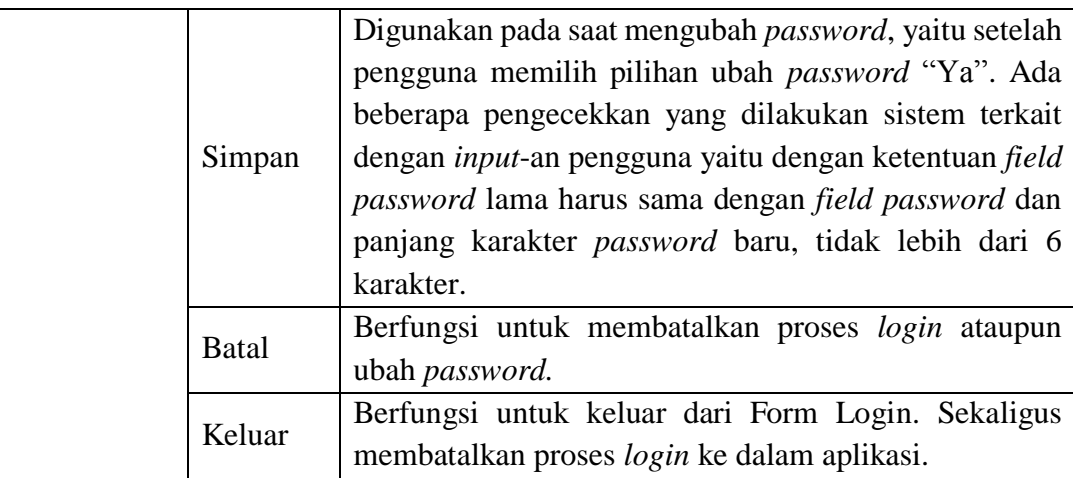

## b) Form Utama

Setelah berhasil melakukan *login*, Form Utama baru bisa digunakan untuk melakukan proses yang diinginkan. Pada kasus ini akan dibahas proses yang sesuai dengan spesifikasi untuk melakukan perencanaan persediaan barang jadi. Lebih jelas mengenai Form Utama dapat dilihat pada Gambar 4.2.

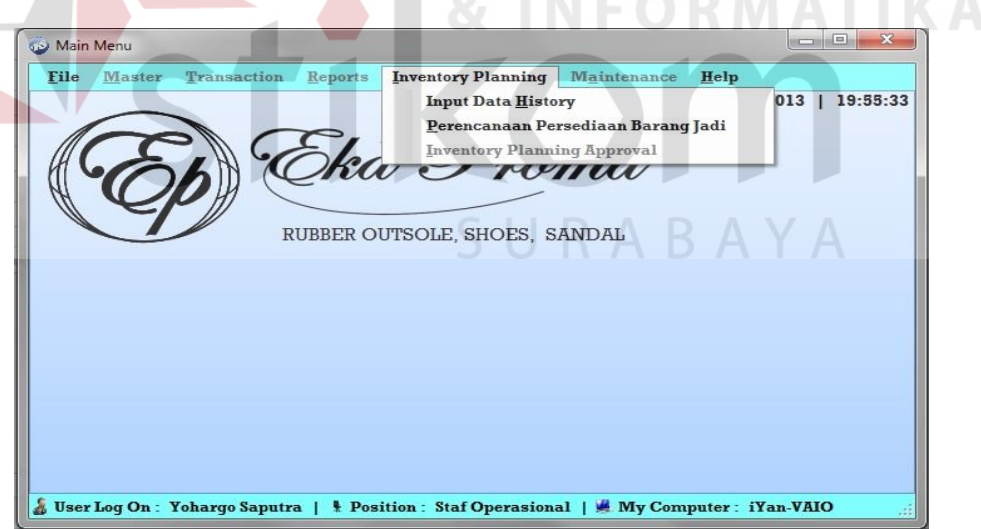

**Gambar 4.2** Form Utama

Adapun penjelasan lebih detil mengenai Form Utama, serta hasil penyesuaian antara *form* dengan rancangan yang dibuat sebelumnya dapat dilihat pada Tabel 4.2.

|  | Fungsional  |                    |                                                                    |  |  |  |  |  |
|--|-------------|--------------------|--------------------------------------------------------------------|--|--|--|--|--|
|  |             |                    | Pada Form Utama terdapat beberapa menu yang digunakan untuk        |  |  |  |  |  |
|  |             |                    | masuk kedalam form lainnya. Pada form ini juga terlihat ada status |  |  |  |  |  |
|  |             |                    | pengguna sistem yang sedang menjalankan aplikasi, serta            |  |  |  |  |  |
|  | Deskripsi   |                    | komputer yang aktif. Sesuai dengan permasalahan yang dibahas       |  |  |  |  |  |
|  |             |                    | saat ini, maka untuk dapat masuk ke proses perencanaan             |  |  |  |  |  |
|  |             |                    | persediaan, pengguna harus memilih menu "Inventory Planning"       |  |  |  |  |  |
|  |             |                    | dan memilih proses perencanaan yang diinginkan.                    |  |  |  |  |  |
|  |             | File               | Terdapat sub menu Login, Logout, dan Keluar                        |  |  |  |  |  |
|  |             |                    | Terdapat sub menu Barang, Pelanggan, dan Bank                      |  |  |  |  |  |
|  |             | <b>Master</b>      | Pelanggan. Menu ini berfungsi untuk mengelola                      |  |  |  |  |  |
|  |             |                    | data master yang digunakan untuk proses                            |  |  |  |  |  |
|  |             |                    | penjualan ataupun perencanaan.                                     |  |  |  |  |  |
|  |             |                    | Terdapat sub menu Pesanan Penjualan, Penjualan,                    |  |  |  |  |  |
|  |             | <b>Transaction</b> | Retur Penjualan dan Pembayaran. Menu ini                           |  |  |  |  |  |
|  |             |                    | berfungsi untuk melayani transaksi penjualan.                      |  |  |  |  |  |
|  |             |                    | Terdapat sub menu Laporan Penjualan, Laporan                       |  |  |  |  |  |
|  | Fungsi Menu | Reports            | Piutang, dan Laporan Jatuh Tempo. Menu ini                         |  |  |  |  |  |
|  |             |                    | berfungsi untuk membuat beberapa jenis laporan                     |  |  |  |  |  |
|  |             |                    | yang mendukung proses penjualan.                                   |  |  |  |  |  |
|  |             |                    | Terdapat sub menu Input Data History,                              |  |  |  |  |  |
|  |             | Inventory          | Perencanaan Persediaan Barang<br>Jadi<br>dan                       |  |  |  |  |  |
|  |             | Planning           | Persetujuan Perencanaan Persediaan. Menu ini                       |  |  |  |  |  |
|  |             |                    | digunakan untuk melakukan proses perencanaan                       |  |  |  |  |  |
|  |             |                    | persediaan barang jadi.                                            |  |  |  |  |  |
|  |             |                    | Terdapat sub menu User dan User Previllage.                        |  |  |  |  |  |
|  |             | Maintenance        | Menu ini berfungsi untuk mengelola data                            |  |  |  |  |  |
|  |             |                    | pengguna aplikasi.                                                 |  |  |  |  |  |

**Tabel 4.2** Penjelasan Form Utama

Setelah dijelaskan mengenai beberapa *form* yang digunakan oleh semua pengguna, maka berikut ini akan dijelaskan mengenai *form* yang digunakan oleh tiap pengguna yang disesuaikan dengan fungsionalnya. Adapun penjelasan penggunaan aplikasi berdasarkan otorisasi pengguna adalah sebagai berikut :

#### **4.2.1 Pengguna Sebagai Staf Operasional**

### a) Membuat Perencanaan Persediaan Barang Jadi

*Form* perencanaan ini hanya bisa diakses oleh Staf Operasional saja. Sesuai dengan aturan dan kebijakan dimana perencanaan hanya dilakukan selama 3 bulan sekali maka *form* ini hanya bisa digunakan 3 bulan setelah proses perencanaan yang terakhir dibuat. Namun dengan adanya aturan bahwa perencanaan tetap bisa dilakukan jika dibutuhkan, dalam artian ada beberapa barang yang memang sudah waktunya untuk direncanakan, maka proses dapat dilakukan. Sebelum melakukan perencanaan persediaan, pengguna harus memasukkan data *history* penjualan pada *database*, karena mengingat metode yang digunakan dalam melakukan perencanaan adalah metode peramalan. Lebih jelasnya mengenai Form Input Data History dapat dilihat pada Gambar 4.3.

|               | Add Edit/View   Save & Cancel Bxit            |                          |              |   | <b>DATA HISTORY</b>                        |   |  |
|---------------|-----------------------------------------------|--------------------------|--------------|---|--------------------------------------------|---|--|
| <b>GAMBAR</b> | <b>NAMA PRODUK</b>                            | <b>Hak 303</b>           |              |   | Cari Produk<br>Data History Penjualan Baru |   |  |
| NO.           | Masukkan Data History Barang:<br><b>BULAN</b> |                          | <b>TAHUN</b> |   | <b>DATA HISTORY</b>                        |   |  |
| 0001          | Juli                                          | $\overline{\phantom{a}}$ | 2009         | ۰ | 780                                        |   |  |
| 0002          | Agustus                                       | ۰                        | 2009         | ۰ | 790                                        |   |  |
| 0003          | September                                     | $\overline{\phantom{a}}$ | 2009         | ٠ | 610                                        | Ξ |  |
| 0004          | Oktober                                       | ۰                        | 2009         | ۰ | 590                                        |   |  |
| 0005          | November                                      | $\overline{\phantom{a}}$ | 2009         | ۰ | 400                                        |   |  |
| 0006          | Desember                                      | ۰                        | 2009         | ٠ | 370                                        |   |  |
| 0007          | Januari                                       | ۰                        | 2010         | ٠ | 460                                        |   |  |
| 0008          | Februari                                      | ۰                        | 2010         | ۰ | 590                                        |   |  |
| 0009          | Maret                                         | $\overline{\phantom{a}}$ | 2010         | ۰ | 460                                        |   |  |
| 0010          | April                                         | ۰                        | 2010         | ٠ | 512                                        |   |  |
| 0011          | Mei                                           | ۰                        | 2010         | ۰ | 675                                        |   |  |
| 0012          | Juni                                          | $\overline{\phantom{a}}$ | 2010         | ۰ | 825                                        |   |  |
| 0013          | Juli                                          | $\overline{\phantom{a}}$ | 2010         | ۳ | 925                                        |   |  |
|               | Acrustus                                      |                          | $-2010$      | ۰ | 1060                                       |   |  |

**Gambar 4.3** Form Input Data History

Adapun penjelasan mengenai Form Input Data History serta hasil penyesuaian antara *form* dengan rancangan yang dibuat sebelumnya dapat dilihat pada Tabel 4.3.

|  | Fungsional |                                                             | Membuat Perencanaan Persediaan Barang Jadi            |  |  |  |  |
|--|------------|-------------------------------------------------------------|-------------------------------------------------------|--|--|--|--|
|  |            |                                                             | Sebelum melakukan proses perencanaan Staf Operasional |  |  |  |  |
|  |            |                                                             | selaku pengguna sistem harus memasukkan data history  |  |  |  |  |
|  | Deskripsi  | penjualan barang, dimana data ini nantinya diperlukan untuk |                                                       |  |  |  |  |
|  |            | proses peramalan, karena mengingat data yang digunakan      |                                                       |  |  |  |  |
|  |            | untuk proses peramalan adalah data masa lalu                |                                                       |  |  |  |  |
|  |            | Tambah                                                      | Berfungsi untuk menambah data barang baru.            |  |  |  |  |
|  |            | Ubah/Lihat                                                  | Berfungsi untuk mencari data barang yang              |  |  |  |  |
|  |            |                                                             | ingin dirubah.                                        |  |  |  |  |
|  | Fungsi     |                                                             | Berfungsi untuk menyimpan data yang baru              |  |  |  |  |
|  | Tombol     | Simpan                                                      | saja di masukkan.                                     |  |  |  |  |
|  |            | Batal                                                       | Membatalkan proses input-an.                          |  |  |  |  |
|  |            |                                                             | Keluar dari proses <i>input</i> data <i>history</i>   |  |  |  |  |
|  |            | Keluar                                                      | penjualan.                                            |  |  |  |  |

**Tabel 4.3** Penjelasan Form Input Data History

Berikut ini merupakan tampilan dari *form* untuk melihat daftar barang jadi. Pada *form* ini pengguna akan menentukan barang-barang apa saja yang akan direncanakan untuk 3 bulan kedepan. Lebih jelasnya dapat dilihat pada Gambar 4.4.

|                | Jenis Barang: | $)$ *<br>۷      | Pilih Semua Data Pada Tabel |
|----------------|---------------|-----------------|-----------------------------|
| NO.            | <b>KODE</b>   | NAMA BARANG     | <b>PILIH</b>                |
| Ŧ              | 11.001        | <b>Hak 303</b>  | $\Box$                      |
| $\overline{a}$ | 12.002        | Sole 216        | $\Box$                      |
| 3              | 12.003        | Sole 219        | O                           |
| $\overline{4}$ | 12,004        | <b>Sole 501</b> | $\Box$                      |
| в              | 12.005        | Sole 816        | $\Box$                      |
| 6              | 12.006        | <b>Sole 489</b> | $\Box$                      |
| 7              | 11.007        | Sole 307        | $\Box$                      |
| 8              | 11.008        | Sole Garis      | $\Box$                      |
|                |               |                 |                             |

**Gambar 4.4** Form Daftar Barang

Adapun penjelasan mengenai Form Daftar Barang serta hasil penyesuaian

**INFORMATIKA** 

antara *form* dengan rancangan yang dibuat sebelumnya dapat dilihat pada Tabel 4.4.

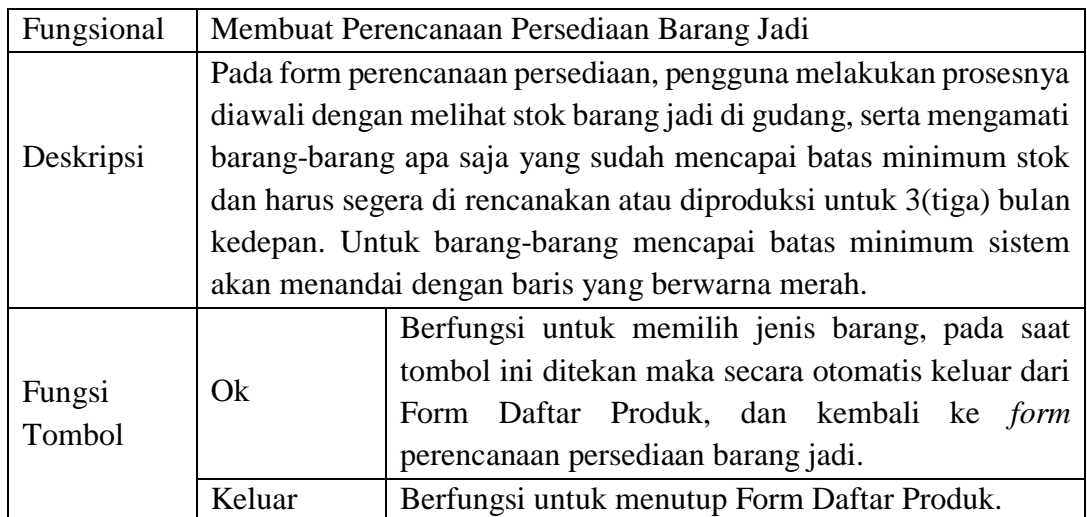

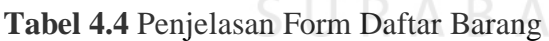

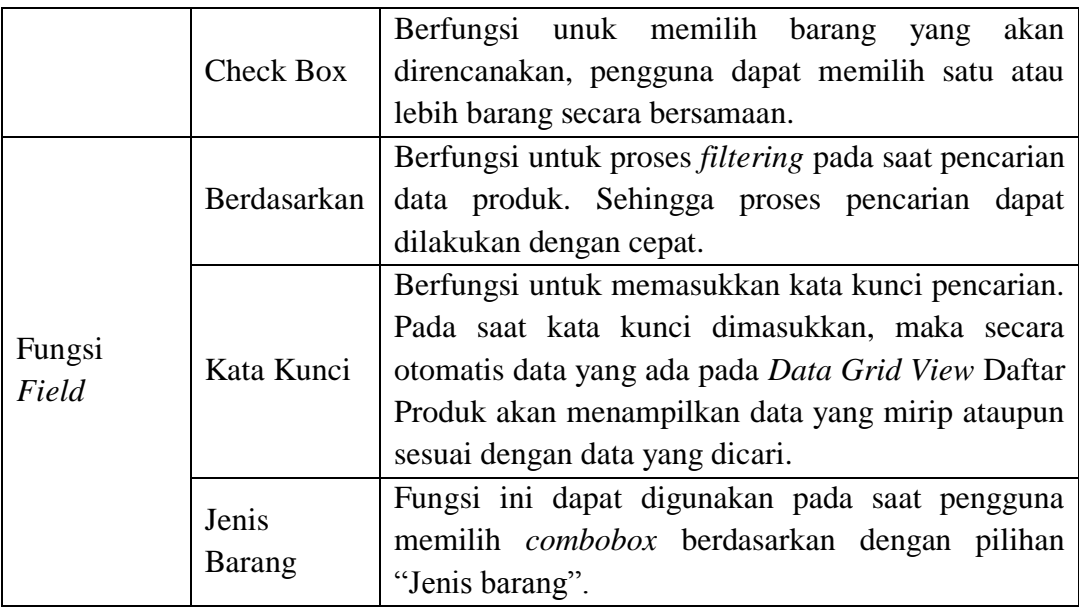

Berikut ini merupakan tampilan dari *form* untuk melihat parameter barang jadi. Pada *form* ini pengguna akan melihat kombinasi parameter alpha, beta, dan gamma. Parameter ini akan digunakan aplikasi untuk melakukan proses peramalan. Namun jika pengguna memilih *input*-an parameter secara manual, data parameter ini akan diabaikan. Lebih jelasnya dapat dilihat pada Gambar 4.5.

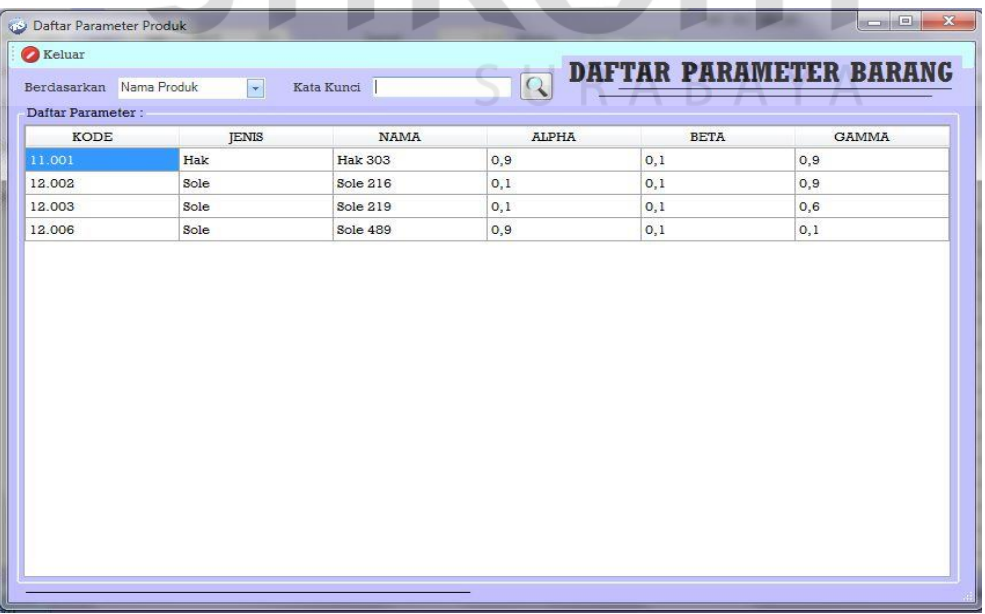

**Gambar 4.5** Form Daftar Parameter Barang

Adapun penjelasan mengenai Form Daftar Parameter Barang serta hasil penyesuaian antara *form* dengan rancangan yang dibuat sebelumnya dapat dilihat pada Tabel 4.5.

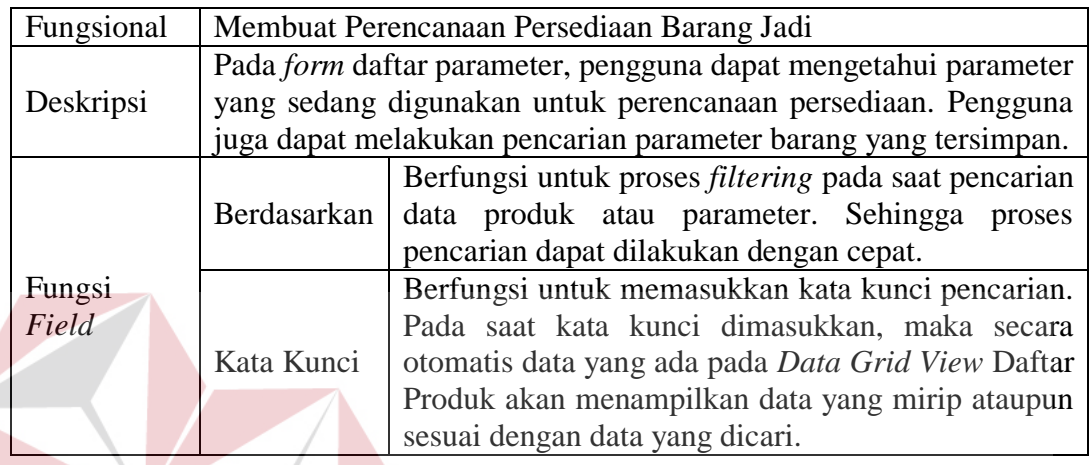

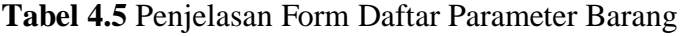

Berikut ini merupakan tampilan dari Form Perencanaan Persediaan menggunakan parameter tersimpan pada *database*. Lebih jelasnya dapat dilihat pada Gambar 4.6.

| Halaman Perencanaan Persediaan |                                                                                                    |               |                                                                                                    |                      |                                              |              |                                       |                            |                                     |                    |                                                      |                |                    |                |                                                                         |              |                                      |
|--------------------------------|----------------------------------------------------------------------------------------------------|---------------|----------------------------------------------------------------------------------------------------|----------------------|----------------------------------------------|--------------|---------------------------------------|----------------------------|-------------------------------------|--------------------|------------------------------------------------------|----------------|--------------------|----------------|-------------------------------------------------------------------------|--------------|--------------------------------------|
|                                |                                                                                                    |               | Perencanaan Baru ah Lihat Perencanaan 1 1 2 Mulai Proses Perencanaan <sup>104</sup> Simpan Draf Perencanaan |                      |                                              |              |                                       |                            | X<br>Batal                          | <b>C</b> Keluar    |                                                      |                |                    |                | PERENCANAAN PERSEDIAAN                                                  |              |                                      |
|                                | No Perencanaan                                                                                                    |               | 13.5.00005                                                                                                  |                      |                                              |              | Pilih Model Parameter yang Digunakan: |                            |                                     |                    |                                                      |                |                    |                |                                                                         |              |                                      |
|                                | <sup>O</sup> Tersimpan Pada Database<br><b>Random Parameter Optimal</b><br>Manual<br><b>Mulai Proses Random</b><br><b>Tgl Perencanaan</b><br>25 Maret 2012 2 |               |                                                                                                    |                      |                                              |              |                                       |                            |                                     |                    |                                                      |                |                    |                |                                                                         |              |                                      |
|                                | Range Periode:<br>Jumlah Periode<br>Perencanaan untuk                                                                                                    |               | 2009<br>国*<br>Juli<br>34<br>Peride/Bulan<br>$3\frac{1}{2}$<br>Periode ke Depan (Bulan)                      | s/d                  | 2012<br>April<br>Data History Peniualan Baru | 国 <b>v</b>   |                                       | Level<br>Trend<br>Seasonal | 0, 0<br>Alpha<br>0,0<br>Beta<br>0.0 | $\bullet$<br>Gamma | Lihat<br>Parameter<br>Undate<br>$\bigcirc$ parameter |                |                    |                | Panjang Musiman<br><b>Total OHI Barang Jadi</b><br>Kapasitas Max Gudang | 12           | Default<br>2.000 Kodi<br>85,000 Kodi |
|                                | Produk yang dipilih )**                                                                                                    |               |                                                                                                    | Proses Peramalan     |                                              | <b>Level</b> | Trend                                 | Seasonal                   |                                     |                    | $\hat{\phantom{a}}$                                  |                | Hasil Perencanaan: |                |                                                                         |              |                                      |
|                                |                                                                                                    | $\mathcal{Q}$ | <b>Cari Produk</b>                                                                                          | Periode Aktual<br>22 | 640                                          | 620,281.     | $-4.2673.$                            | 1.02966.                   | Peramalan<br>508.3                  | Error<br>$-131.7$  |                                                      | N <sub>O</sub> | <b>BARANG</b>      | <b>PERIODE</b> | PERAMALAN                                                               | <b>STOCK</b> | <b>PLANNING</b>                      |
|                                | NO JENIS                                                                                                    | KODE          | <b>NAMA</b>                                                                                                 | 23                   | 740                                          | 711,444.     | 5,27573.                              | 1,03860.                   | 631,3                               | $-108,7$           |                                                      |                | <b>Sole 216</b>    | Mei            | 624                                                                     | 161          | 463                                  |
| 1                              | Sole                                                                                                    | 12.002        | <b>Sole 216</b>                                                                                             | 24                   | 925                                          | 889.217.     | 22,5254.                              | 1.03804                    | 729.8                               | $-195.2$           |                                                      |                |                    | Juni<br>Tuli   | 714<br>1002                                                             |              | 714<br>1002                          |
| $\mathbf 2$                    | Sole                                                                                                    | 12.003        | <b>Sole 219</b>                                                                                             | 25                   | 975                                          | 960,312.     | 27.3824.                              | 1.01472.                   | 920.5                               | $-54.5$            |                                                      | $\overline{a}$ | Sole 219           | Mei            | 679                                                                     | 332          | 347                                  |
| 3                              | Sole                                                                                                    | 12,006        | <b>Sole 489</b>                                                                                             | 26                   | 1100                                         | 1077,86.     | 36,3994.                              | 1,01959.                   | 998.7                               | $-101,3$           |                                                      |                |                    | Juni           | 770                                                                     |              | 770                                  |
|                                | 4 Hak                                                                                                    | 11.001        | <b>Hak 303</b>                                                                                              | 27                   | 950                                          | 1006.11      | 25,5839.                              | 0.94537.                   | 1064.8                              | 114.8              |                                                      |                |                    | Juli           | 898                                                                     |              | 898                                  |
|                                |                                                                                                    |               |                                                                                                    | 28                   | 800                                          | 845,618.     | 6.97634.                              | 0.94842.                   | 1000.5                              | 200.5              |                                                      | 3              | Sole 489           | Mei            | 686                                                                     | 122          | 564                                  |
|                                |                                                                                                    |               |                                                                                                    | 29                   |                                              | 780 817,921. | 3,50908.                              | 0,95408.                   | 816.9                               | 36,9               |                                                      |                |                    | Juni           | 961                                                                     |              | 961                                  |
|                                |                                                                                                    |               |                                                                                                    | 30                   |                                              | 725 746,743. | $-3,9596.$                            | 0,97197.                   | 806.5                               | 81,5               |                                                      |                |                    | Juli           | 1188                                                                    |              | 1188                                 |
|                                |                                                                                                    |               |                                                                                                    | 31                   |                                              | 650 658.314. | $-12,406.$                            | 0.98879.                   | 744.0                               | 94                 |                                                      | 4              | <b>Hak 303</b>     | Mei            | 755                                                                     | 189          | 566                                  |
|                                |                                                                                                    |               |                                                                                                    | 32                   |                                              | 750 711,456. | $-5,8517$                             | 1,05310                    | 674.0                               | $-76$              |                                                      |                |                    | Juni           | 993                                                                     |              | 993                                  |
|                                |                                                                                                    |               |                                                                                                    | 33                   | 600                                          | 625,120.     | $-13,900.$                            | 0.96120.                   | 687.1                               | 87.1               |                                                      |                |                    | Juli           | 1058                                                                    |              | 1058                                 |
|                                |                                                                                                    |               |                                                                                                    | 34                   |                                              | 550 541,860. | $-20.836.$                            | 1,01648.                   | 629.4                               | 79.4               |                                                      |                |                    |                |                                                                         |              |                                      |
|                                |                                                                                                    |               |                                                                                                    | 35                   |                                              |              |                                       |                            | 766                                 |                    |                                                      |                |                    |                |                                                                         |              |                                      |
|                                |                                                                                                    |               |                                                                                                    | 36                   |                                              |              |                                       |                            | 993                                 |                    |                                                      |                |                    |                |                                                                         |              |                                      |
|                                |                                                                                                    |               |                                                                                                    | 37                   |                                              |              |                                       |                            | 1058                                |                    |                                                      |                |                    |                |                                                                         |              |                                      |
|                                |                                                                                                    |               |                                                                                                    | <b>MSE</b><br>9317.8 |                                              |              | <b>MAD</b> 70.2                       |                            | <b>MAPE</b>                         | 10                 | %                                                    | $\epsilon$     |                    |                | m                                                                       |              | ٠                                    |
| $\epsilon$ 3                   | Hapus Produk                                                                                                    |               | Lihat Stok<br>$\circledcirc$                                                                                |                      |                                              |              |                                       |                            |                                     |                    |                                                      |                |                    |                | Total Perencanaan: Bulan Depan                                          |              | 1.940 Kodi                           |
|                                | ŒIJ                                                                                                    |               | [F2]                                                                                                    |                      |                                              |              |                                       |                            |                                     |                    |                                                      |                |                    |                | Keseluruhan                                                             |              | 9.524 Kodi                           |

**Gambar 4.6** Form Perencanaan Persediaan

Pada Form Perencanaan Persediaan, pengguna juga dapat melakukan proses *random* parameter, proses *random* ini bertujuan untuk mencari nilai kombinasi parameter alpha, beta, dan gamma yang memiliki *error* yang terkecil, sehingga diharapkan hasil perencanaan persediaan yang dikeluarkan aplikasi adalah perencanaan persediaan yang paling optimal. Lebih jelasnya dapat dilihat pada Gambar 4.7.

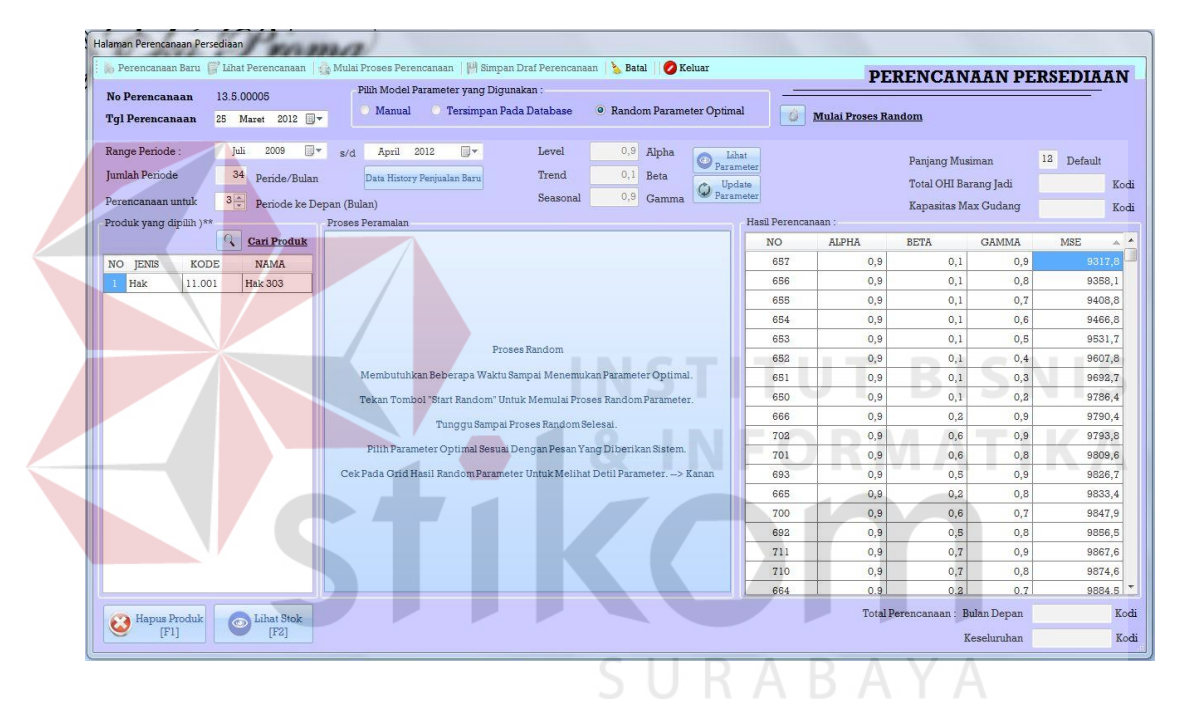

**Gambar 4.7** Form Perencanaan Persediaan Parameter *Random*

Selain dapat melakukan proses perencanaan menggunakan parameter tersimpan pada *database*, pengguna juga dapat melakukan perencanaan dengan menggunakan parameter secara manual, perbedaannya hanya terdapat pada *field* parameter alpha, beta, dan gamma yang dapat diisi oleh pengguna. Lebih jelasnya dapat dilihat pada Gambar 4.8.

|              |                         | Halaman Perencanaan Persediaan |                                                                                                    |                  |                                       | <b>F. M. Searchers</b>     |                                  |                      |                          |                  |                    |                |                    |                            |                                |              |                 |               |
|--------------|-------------------------|--------------------------------|----------------------------------------------------------------------------------------------------|------------------|---------------------------------------|----------------------------|----------------------------------|----------------------|--------------------------|------------------|--------------------|----------------|--------------------|----------------------------|--------------------------------|--------------|-----------------|---------------|
|              |                         |                                | Perencanaan Baru   Lihat Perencanaan   18 Mulai Proses Perencanaan       Simpan Draf Perencanaan   2 Batal |                  |                                       |                            |                                  |                      |                          | <b>Z</b> Keluar  |                    |                |                    |                            | PERENCANAAN PERSEDIAAN         |              |                 |               |
|              | <b>No Perencanaan</b>   |                                | 13.5.00007                                                                                                 |                  | Pilih Model Parameter yang Digunakan: |                            |                                  |                      |                          |                  |                    |                |                    |                            |                                |              |                 |               |
|              | <b>Tgl Perencanaan</b>  |                                | 25 Maret 2012 <b>II</b>                                                                                    |                  | O Manual                              |                            | <b>C</b> Tersimpan Pada Database |                      | Random Parameter Optimal |                  |                    |                | Ò                  | <b>Mulai Proses Random</b> |                                |              |                 |               |
|              |                         |                                |                                                                                                    |                  |                                       |                            |                                  |                      |                          |                  |                    |                |                    |                            |                                |              |                 |               |
|              | Range Periode:          | Juli                           | ⊪<br>2009                                                                                                  | s/d              | April<br>2012                         | ⊪                          |                                  | Level                | 0,9<br>Alpha             |                  | Lihat<br>Parameter |                |                    |                            | <b>Panjang Musiman</b>         | 12           | Default         |               |
|              | Jumlah Periode          | 34                             | Peride/Bulan                                                                                               |                  | Data History Peniualan Baru           |                            |                                  | Trend                | 0.1<br>Beta              |                  | Update             |                |                    |                            | Total OHI Barang Jadi          |              | 2.000           | Kodi          |
|              | Perencanaan untuk       | $3\div$                        | Periode ke Depan (Bulan)                                                                                   |                  |                                       |                            |                                  | Seasonal             | 0,9                      | Gamma            | $Q$ Parameter      |                |                    |                            | Kapasitas Max Gudang           |              | 85.000 Kodi     |               |
|              | Produk yang dipilih )** |                                |                                                                                                    | Proses Peramalan |                                       |                            |                                  |                      |                          |                  |                    |                | Hasil Perencanaan: |                            |                                |              |                 |               |
|              |                         | q                              | <b>Cari Produk</b>                                                                                         |                  | Periode Aktual                        | Level                      | Trend                            | Seasonal             | Peramalan                | Error            | ٠                  | NO             | <b>BARANG</b>      | <b>PERIODE</b>             | PERAMALAN                      | <b>STOCK</b> | <b>PLANNING</b> |               |
|              | NO JENIS                | <b>KODE</b>                    | <b>NAMA</b>                                                                                                | 22               |                                       | 640 620.281                | $-4,2673.$                       | 1.02966.             | 508,3                    | $-131.7$         |                    |                | <b>Sole 216</b>    | Mei                        | 663                            | 161          | 502             |               |
|              | Sole                    | 12.002                         | <b>Sole 216</b>                                                                                            | 23               |                                       | 740 711.444                | 5.27573.                         | 1.03860.             | 631.3                    | $-108.7$         |                    |                |                    | <b>Juni</b>                | 774                            |              | 774             |               |
| $\mathbf{2}$ | Sole                    | 12,003                         | <b>Sole 219</b>                                                                                            | 24               |                                       | 925 889, 217               | 22,5254.                         | 1,03804              | 729.8                    | $-195,2$         |                    |                |                    | <b>Juli</b>                | 1153                           |              | 1153            |               |
| 3            | Sole                    | 12,006                         | <b>Sole 489</b>                                                                                            | 25               |                                       | 975 960.312                | 27.3824.                         | 1.01472.             | 920.5                    | $-54,5$          |                    | $\overline{a}$ | <b>Sole 219</b>    | Mei                        | 762                            | 332          | 430             |               |
|              | 4 Hak                   | 11.001                         | <b>Hak 303</b>                                                                                             | 26               | 1100                                  | 1077.86.                   | 36,3994.                         | 1,01959.             | 998.7                    | $-101.3$         |                    |                |                    | Juni                       | 912                            |              | 912             |               |
|              |                         |                                |                                                                                                    | 27               |                                       | 950 1006,11.               | 25,5839.                         | 0,94537.             | 1064,8                   | 114,8            |                    |                |                    | Juli                       | 1076                           |              | 1076            |               |
|              |                         |                                |                                                                                                    | 28               |                                       | 800 845,618                | 6,97634.                         | 0.94842.             | 1000.5                   | 200.5            |                    | я              | <b>Sole 489</b>    | Mei                        | 673                            | 122          | 551             |               |
|              |                         |                                |                                                                                                    | 29               |                                       | 780 817,921.               | 3,50908.                         | 0,95408.             | 816.9                    | 36,9             |                    |                |                    | Juni                       | 976                            |              | 976             |               |
|              |                         |                                |                                                                                                    | 30               |                                       | 725 746, 743               | $-3,9596.$                       | 0,97197.             | 806,5                    | 81,5             |                    |                |                    | Tuli                       | 1202                           |              | 1202            |               |
|              |                         |                                |                                                                                                    | 31               |                                       | 650 658,314                | $-12,406.$                       | 0,98879.             | 744.0                    | 94               |                    | 4.             | <b>Hak 303</b>     | Mei                        | 755                            | 189          | 566             |               |
|              |                         |                                |                                                                                                    | 32               |                                       | 750 711,456                | $-5,8517$                        | 1,05310.             | 674,0                    | $-76$            |                    |                |                    | Tuni                       | 993                            |              | 993             |               |
|              |                         |                                |                                                                                                    | 33<br>34         |                                       | 600 625,120<br>550 541,860 | $-13,900.$                       | 0,96120.<br>1,01648. | 687.1<br>629,4           | 87.1<br>79.4     |                    |                |                    | Tuli                       | 1058                           |              | 1058            |               |
|              |                         |                                |                                                                                                    | 35               |                                       |                            | $-20,836$                        |                      | 755                      |                  |                    |                |                    |                            |                                |              |                 |               |
|              |                         |                                |                                                                                                    | 36               |                                       |                            |                                  |                      | 993                      |                  |                    |                |                    |                            |                                |              |                 |               |
|              |                         |                                |                                                                                                    | 37               |                                       |                            |                                  |                      | 1058                     |                  |                    |                |                    |                            |                                |              |                 |               |
|              |                         |                                |                                                                                                    |                  |                                       |                            |                                  |                      |                          |                  |                    |                |                    |                            |                                |              |                 |               |
|              |                         |                                |                                                                                                    | MSE 9317,8       |                                       |                            | MAD 70,2                         |                      | <b>MAPE</b>              | 10 <sub>10</sub> | %                  | $\epsilon$     |                    |                            | m.                             |              |                 | $\rightarrow$ |
|              | Hapus Produk            |                                | <b>Co</b> Lihat Stok                                                                                       |                  |                                       |                            |                                  |                      |                          |                  |                    |                |                    |                            | Total Perencanaan: Bulan Depan |              | 2.049 Kodi      |               |
|              | <b>FP1</b>              |                                | $[$ F2]                                                                                                    |                  |                                       |                            |                                  |                      |                          |                  |                    |                |                    |                            | Keseluruhan                    |              | 10.193 Kodi     |               |
|              |                         |                                |                                                                                                    |                  |                                       |                            |                                  |                      |                          |                  |                    |                |                    |                            |                                |              |                 |               |

**Gambar 4.8** Form Perencanaan Persediaan Parameter Manual

Adapun penjelasan mengenai Form Perencanaan Persediaan secara keseluruhan serta hasil penyesuaian antara *form* dengan rancangan yang dibuat sebelumnya dapat dilihat pada Tabel 4.6.

# **Tabel 4.6** Penjelasan Form Perencanaan Persediaan

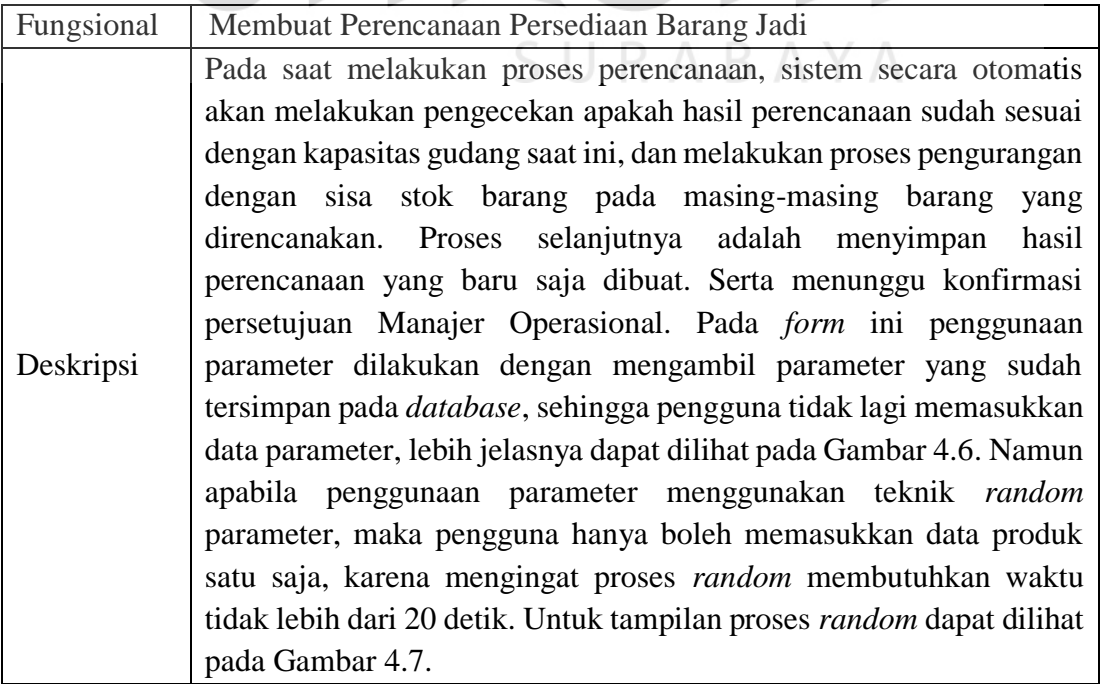

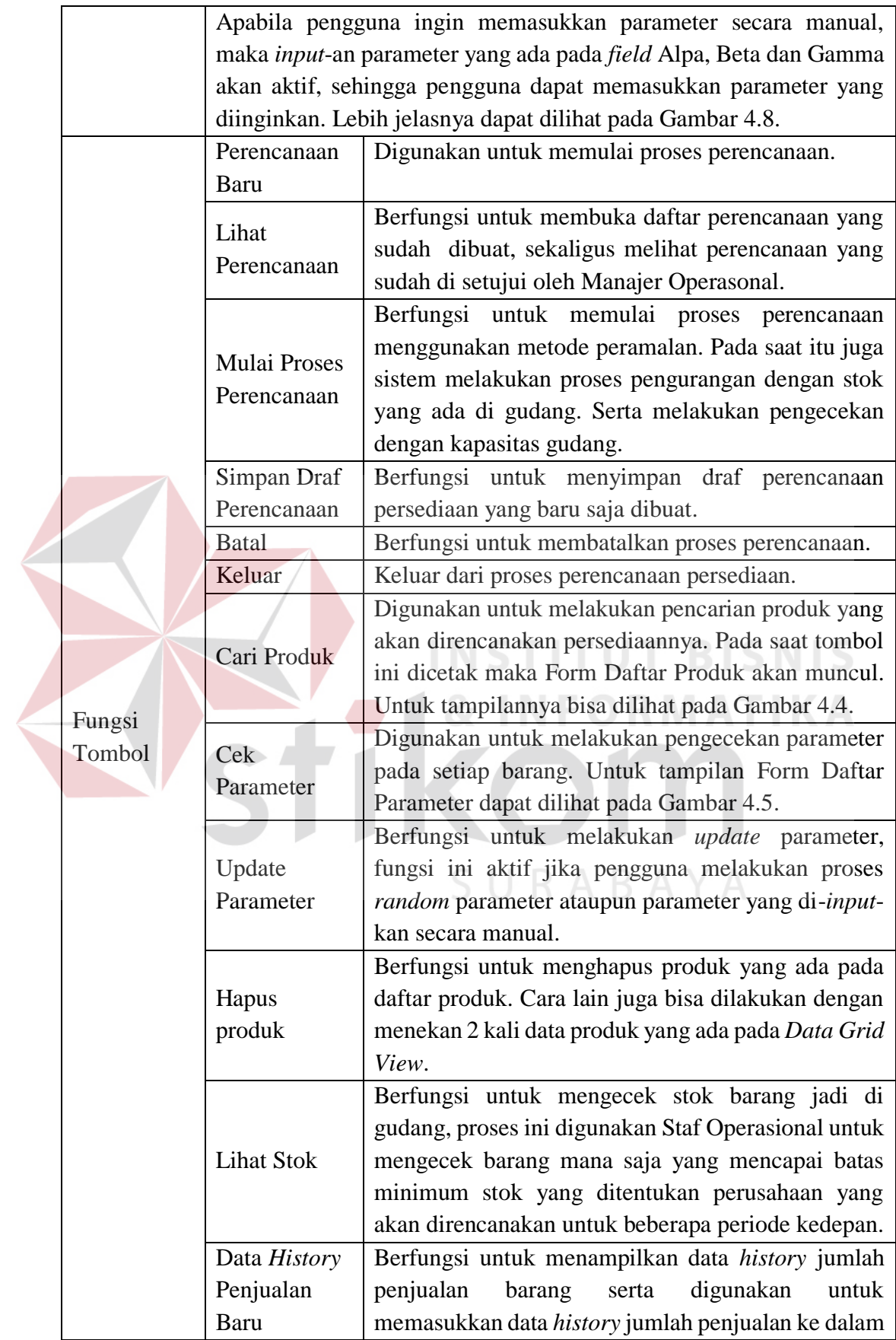

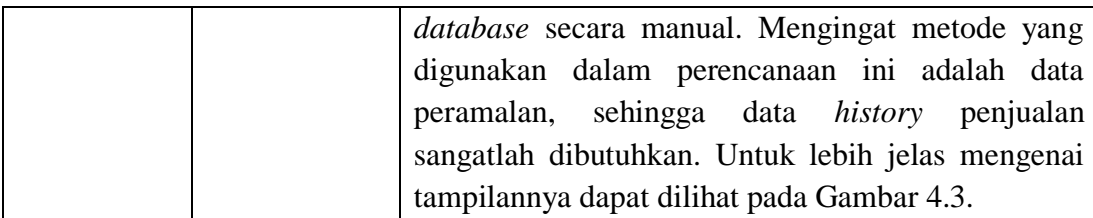

### b) Membuat Laporan Perencanaan Persediaan Barang Jadi.

 $\overline{\phantom{a}}$ 

Selain membuat perencanaan persediaan barang jadi, peran Staf Operasional juga membuat laporan perencanaan persediaan yang sudah disetujui oleh Manajer, sehingga laporan tersebut dapat dijadikan acuan dalam melakukan produksi barang jadi. Lebih jelasnya dapat dilihat pada Gambar 4.9.

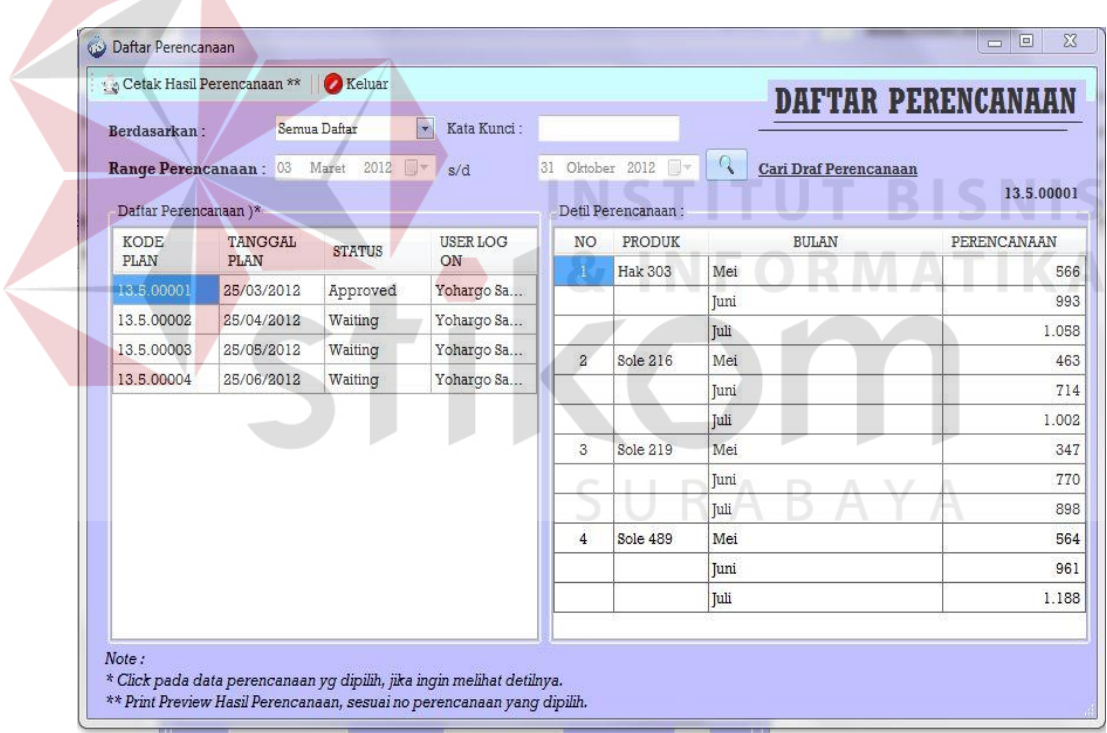

**Gambar 4.9** Form Daftar Perencanaan Persediaan

Adapun penjelasan mengenai Form Daftar Perencanaan Persediaan serta hasil penyesuaian antara *form* dengan rancangan yang dibuat sebelumnya dapat dilihat pada Tabel 4.7.

| Fungsional       |                                                                                                    | Membuat Laporan Perencanaan Persediaan Barang Jadi                                                                                                    |  |  |  |  |  |
|------------------|----------------------------------------------------------------------------------------------------|----------------------------------------------------------------------------------------------------|--|--|--|--|--|
| Deskripsi        | Pada form ini pengguna dapat melihat daftar perencanaan<br>persediaan barang jadi yang pernah dibuat. Sekaligus terlihat pada<br>daftar perencaaan, mana saja perencanaan yang sudah di setujui<br>oleh Manajer. Pengguna juga bisa melihat detil perencanaan<br>dikolom samping kanan dengan menekan dua kali Data Grid View<br>(Baris dan Kolom pada Daftar Perencanaan). Detil perencanaan<br>akan menampilkan jumlah perencanaan yang harus disediakan<br>untuk beberapa periode. Lebih jelasnya dapat dilihat pada Gambar<br>4.9. Apabila data perencanaan sudah dipilih dan disetujui maka<br>pengguna dapat menekan tombol "Cetak Hasil Perencanaan" lalu<br>sistem akan menampilkan pilihan laporan yang akan dicetak seperti<br>tampak pada Gambar 4.10. |                                                                                                    |  |  |  |  |  |
|                  |                                                                                                    | Berfungsi untuk mencetak hasil perencanaan                                                                                                    |  |  |  |  |  |
| Fungsi<br>Tombol | <b>Cetak Hasil</b><br>Perencanaan<br>Keluar                                                                                                    | persediaan<br>dibuat,<br>dengan ketentuan<br>yang<br>perencanan yang dipilih sudah disetujui oleh<br>Manajer Operasional. Pada saat tombol ini dicetak<br>maka "Form Pilihan Laporan" akan muncul seperti<br>tampak pada Gambar 4.10.<br>Berfungsi untuk keluar dari Form Daftar                                                                                                    |  |  |  |  |  |
|                  |                                                                                                    | Perencanaan.                                                                                                    |  |  |  |  |  |
|                  | Cari                                                                                                    | Berfungsi untuk melakukan pencarian terkait<br>dengan perencanaan persediaan yang sudah pernah<br>dibuat.                                                                                                    |  |  |  |  |  |
| Fungsi Field     | Berdasarkan                                                                                                    | Field combobox ini juga merupakan fasilitas<br>filtering dalam melakukan pencarian<br>data<br>perencanaan. Jika pengguna memilih pencarian<br>data berdasarkan nomor perencanan maka field<br>kata kunci akan aktif dan pengguna dapat<br>memasukkan nomor perencanaan yang diinginkan.<br>Sebaliknya jika memilih pencarian berdasarkan<br>periode perencanaan maka pengguna memilih<br>range periode awal dan akhir, serta dilanjutkan<br>dengan menekan tombol "Cari". |  |  |  |  |  |
|                  | Kata Kunci                                                                                                    | Berfungsi untuk menentukan data perencanaan apa<br>yang diinginkan. Pada saat field ini diisi maka Baris<br>dan Kolom daftar perencanaan secara otomatis<br>mengeluarkan data perencanaan sesuai dengan<br>pilihan pengguna. Sehingga pengguna dapat<br>melakukan proses selanjutnya.                                                                                                    |  |  |  |  |  |

**Tabel 4.7** Penjelasan Form Daftar Perencanaan Persediaan

Berikut ini merupakan tampilan dari Form Pilihan Laporan Perencanaan. Pada *form* ini pengguna dapat memilih jenis laporan yang akan dicetak. Lebih jelasnya dapat dilihat pada Gambar 4.10.

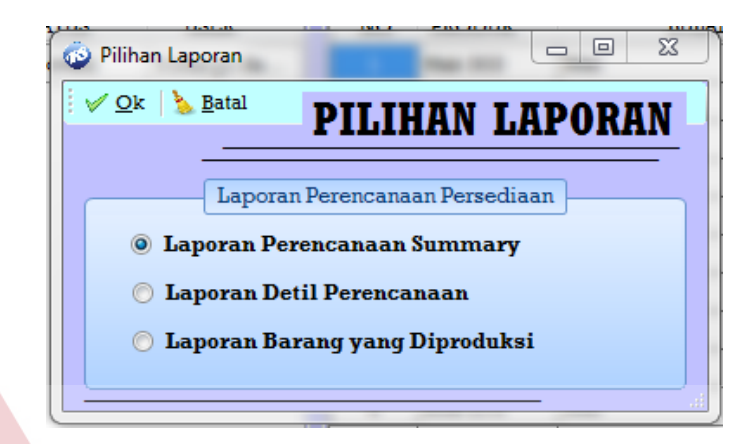

**Gambar 4.10** Form Pilihan Laporan Perencanaan

Adapun penjelasan mengenai Form Pilihan Laporan Perencanaan serta hasil penyesuaian antara *form* dengan rancangan yang dibuat sebelumnya dapat dilihat pada Tabel 4.8.

**Tabel 4.8** Penjelasan Form Pilihan Laporan Perencanaan

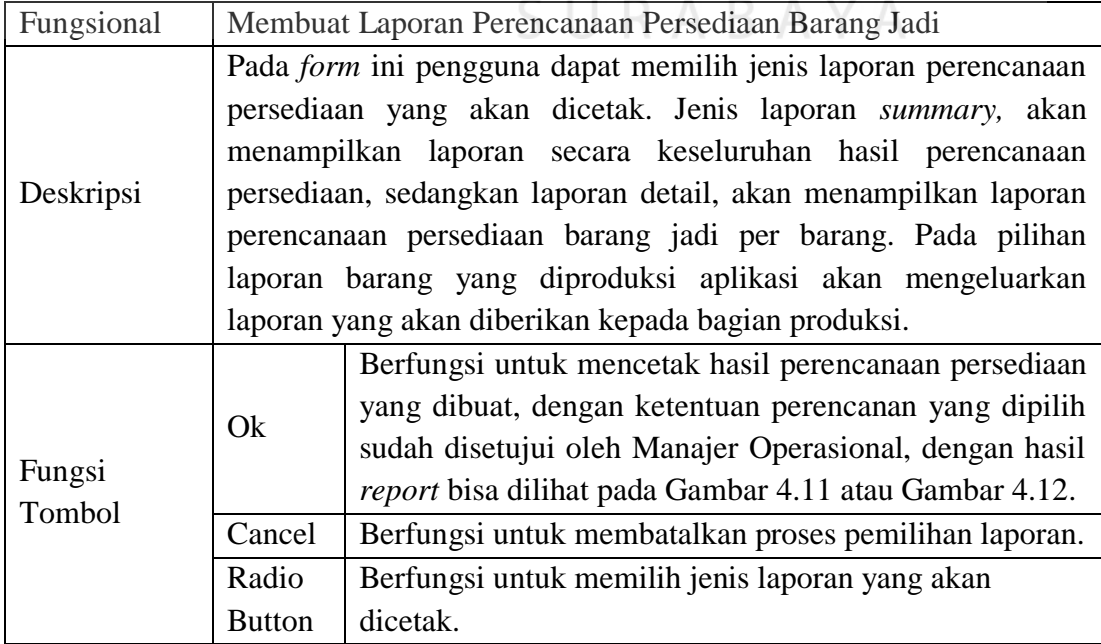

Setelah memilih laporan yang akan dicetak, maka aplikasi akan menampilkan hasil laporan yang dipilih, sesuai dengan pilihan yang tersedia. Apabila *stakeholder* memilih laporan perencanaan *summary* maka haisl laporannya dapat dilihat pada Gambar 4.11.

| No Perencanaan<br><b>Tgl Perencanaan</b><br><b>Status Perencanaan</b> | : 13.5,00001<br>25 Maret 2012<br>: Approved | <b>Kapasitas Gudang</b><br><b>Total OHI</b><br><b>Staf Operasional</b> | E.<br>$\ddot{\phantom{1}}$<br>$\pm$ | 85,000 Kodi<br>2.804 Kodi<br>Yohargo Saputra |  |
|-----------------------------------------------------------------------|---------------------------------------------|------------------------------------------------------------------------|-------------------------------------|----------------------------------------------|--|
| <b>No Barang</b><br>Nama Barang<br>No.                                |                                             | Periode (Bulan)                                                        |                                     | Jumlah (Kodi)                                |  |
| 12.002                                                                | Sole 216                                    | Mei                                                                    |                                     | 463                                          |  |
| 12.002                                                                | Sole 216                                    | Juni                                                                   |                                     | 714                                          |  |
| 12.002                                                                | Sole 216                                    | <b>Juli</b>                                                            |                                     | 1.002                                        |  |
| 12.003                                                                | Sole 219                                    | Mei                                                                    |                                     | 347                                          |  |
| 12.003                                                                | Sole 219                                    | Juni                                                                   |                                     | 770                                          |  |
| 12.003                                                                | Sole 219                                    | Juli                                                                   |                                     | 898                                          |  |
| 12,006                                                                | Sole 489                                    | Mei                                                                    |                                     | 564                                          |  |
| 12.006                                                                | Sole 489                                    | N<br>Juni                                                              |                                     | 961                                          |  |
| 12.006                                                                | Sole 489                                    | Juli                                                                   |                                     | 1.188                                        |  |
| 11.001                                                                | <b>Hak 303</b>                              | Mei                                                                    |                                     | 566                                          |  |
| 11.001                                                                | <b>Hak 303</b>                              | Juni                                                                   |                                     | 993                                          |  |
| 11.001                                                                | <b>Hak 303</b>                              | Juli                                                                   |                                     | 1.058                                        |  |

**Gambar 4.11** Laporan Perencanaan Persedian *Summary* 

Sedangkan jenis laporan lainnya adalah laporan perencanaan persediaan barang jadi yang ditampilkan berdasarkan barang. Lebih jelasnya dapat dilihat pada Gambar 4.12.

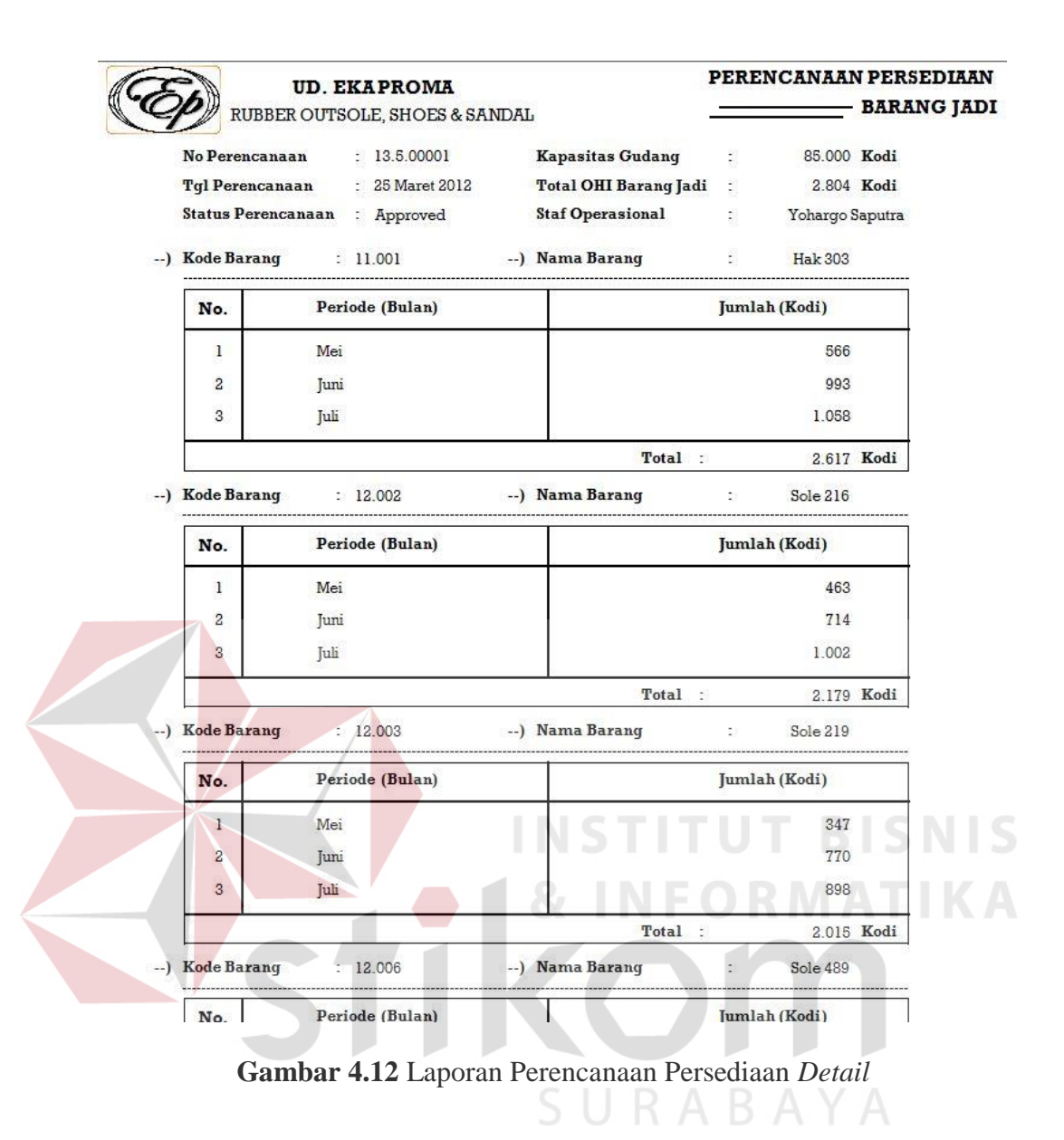

Adapun laporan yang akan diberikan kepada bagian produksi adalah

seperti tampak pada Gambar 4.13.

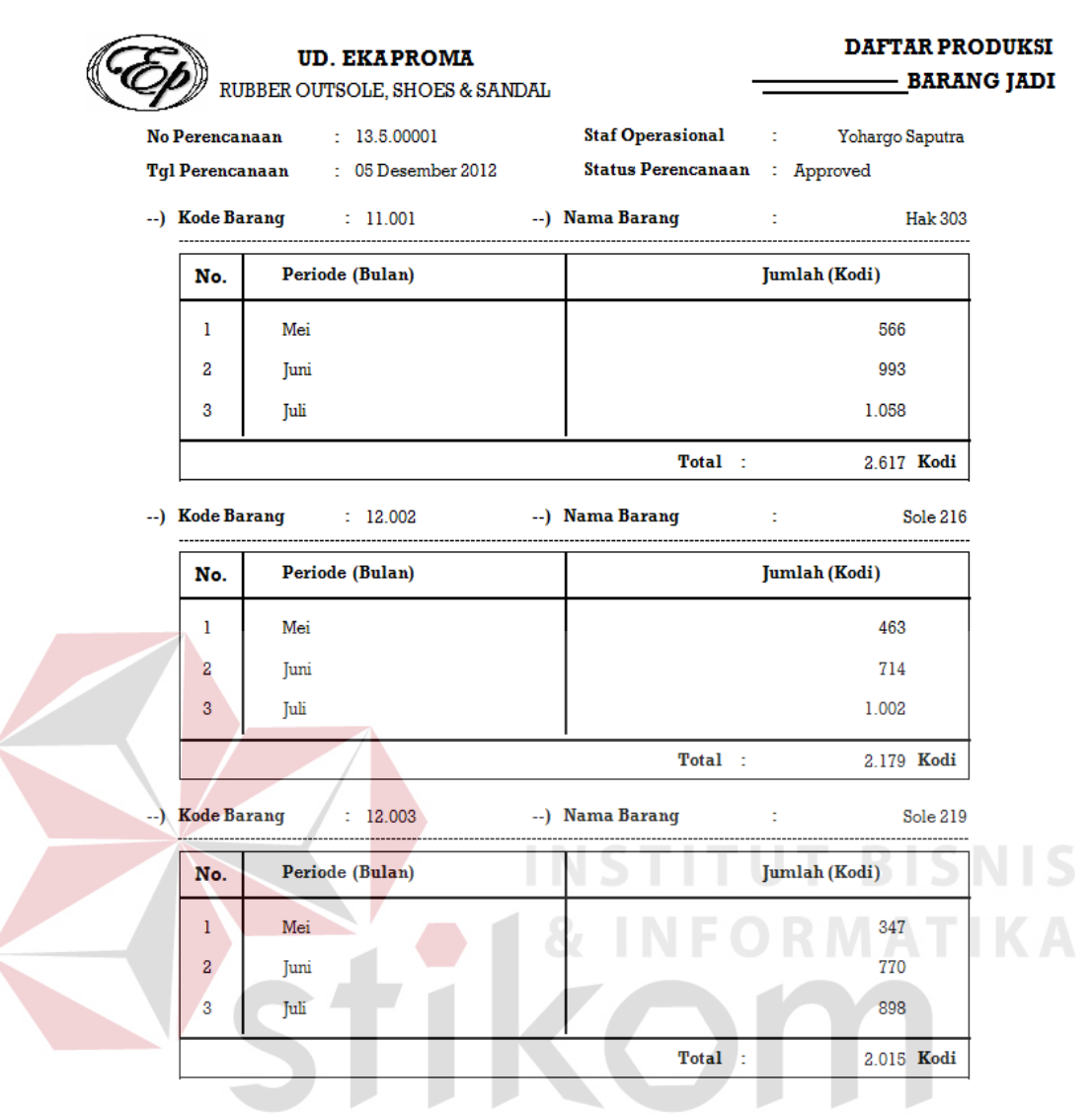

**Gambar 4.13** Laporan Daftar Produksi Barang Jadi

### **4.2.2 Pengguna Sebagai Manajer Operasional**

Pimpinan bertindak sebagai penentu akhir dalam persetujuan perencanan persediaan barang jadi yang telah direncanakan. Adapun tampilan menu aplikasi untuk Manajer Operasional yang disesuaikan dengan fungsional pengguna adalah sebagai berikut :

a) *Approval* Perencanaan Persediaan Barang Jadi, Membuat Laporan Biaya Simpan dan Laporan Persentase Kebutuhan Tempat.

*Form* berikut ini hanya bisa diakses oleh pengguna yang memiliki otorisasi melakukan persetujuan terkait dengan perencanaan yang sudah dibuat. Tampilan Form *Approval* Perencanaan Persediaan dapat diihat pada Gambar 4.14.

|  | Berdasarkan:<br>Range Perencanaan: 02<br>Daftar Perencanaan)* |                               | Semua Daftar  | Kata Kunci:<br>a |                                                                              |                 |                                |                    |
|--|---------------------------------------------------------------|-------------------------------|---------------|------------------|------------------------------------------------------------------------------|-----------------|--------------------------------|--------------------|
|  |                                                               |                               | Maret 2012    | s/d              | 30 Oktober 2012<br>Cari Draf Perencanaan<br>13.5.00001<br>Detil Perencanaan: |                 |                                |                    |
|  | <b>KODE</b>                                                   | TANGGAL                       | <b>STATUS</b> | <b>USER LOG</b>  | <b>NO</b>                                                                    | <b>PRODUK</b>   | <b>BULAN</b>                   | <b>PERENCANAAN</b> |
|  | PLAN                                                          |                               |               | ON               | Ŧ.                                                                           | <b>Hak 303</b>  | Mei                            | 566                |
|  | 13.5.00001                                                    | 25/03/2012                    | Approved      | Yohargo Sa       |                                                                              |                 | Juni                           | 993                |
|  | 13.5.00002                                                    | 25/04/2012                    | Waiting       | Yohargo Sa       |                                                                              |                 | Juli                           | 1.058              |
|  | 13.5.00003                                                    | 25/05/2012                    | Waiting       | Yohargo Sa       | $\overline{\mathbf{z}}$                                                      | Sole 216        | Mei                            | 463                |
|  | 13.5.00004                                                    | 25/06/2012                    | Waiting       | Yohargo Sa       |                                                                              |                 | Juni                           | 714                |
|  |                                                               |                               |               |                  |                                                                              |                 | Tuli                           | 1.002              |
|  |                                                               |                               |               |                  | 3                                                                            | <b>Sole 219</b> | Mei                            | 347                |
|  |                                                               |                               |               |                  |                                                                              |                 | Tuni                           | 770                |
|  |                                                               |                               |               |                  |                                                                              |                 | Tuli                           | 898                |
|  |                                                               |                               |               |                  | $\overline{4}$                                                               | Sole 489        | Mei                            | 564                |
|  |                                                               |                               |               |                  |                                                                              |                 | Juni                           | 961                |
|  |                                                               |                               |               |                  |                                                                              |                 | <b>Tuli</b>                    | 1.188              |
|  |                                                               |                               |               |                  |                                                                              |                 |                                |                    |
|  |                                                               | <b>Total Stok Barang Jadi</b> |               | Kodi<br>2.804    |                                                                              |                 | Total Perencanaan: Bulan Depan | 1.940 Kodi         |
|  |                                                               | Kapasitas Max Gudang          |               | 85.000<br>Kodi   |                                                                              |                 | Keseluruhan                    | 9.524 Kodi         |
|  |                                                               |                               |               |                  |                                                                              |                 |                                |                    |

**Gambar 4.14** Form *Approval* Perencanaan Persediaan

Adapun penjelasan mengenai Form *Approval* Perencanaan Persediaan serta hasil penyesuaian antara *form* dengan rancangan yang dibuat sebelumnya dapat dilihat pada Tabel 4.9.

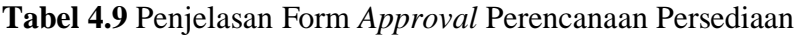

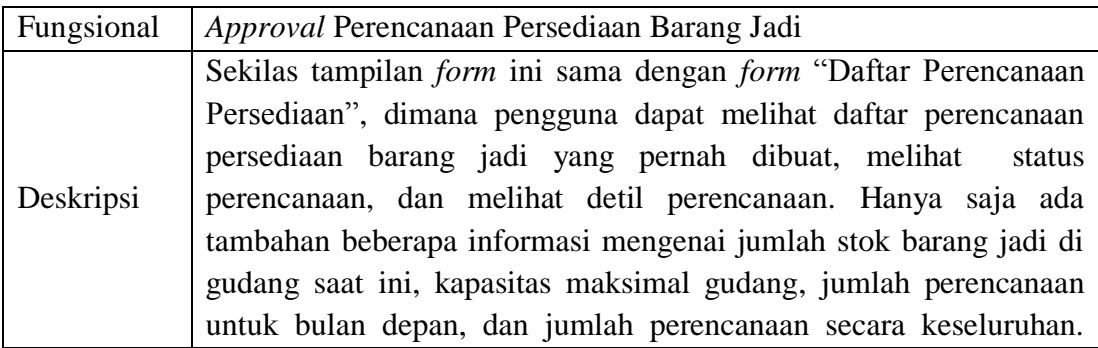

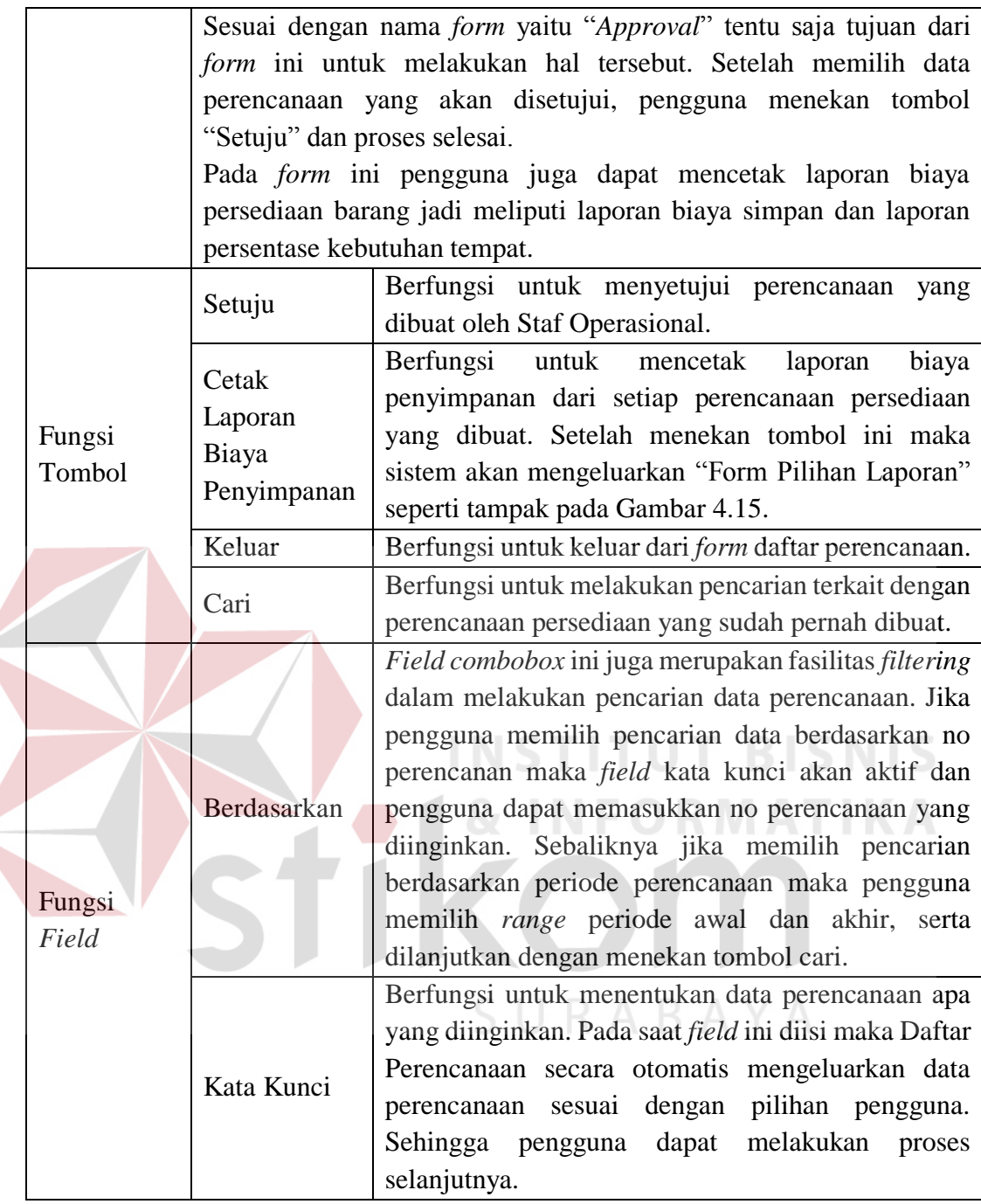

Berikut ini merupakan tampilan dari Form Pilihan Laporan biaya dan persentase kebutuhan tempat. Pada *form* ini pengguna dapat memilih jenis laporan yang akan dicetak. Lebih jelasnya dapat dilihat pada Gambar 4.15.

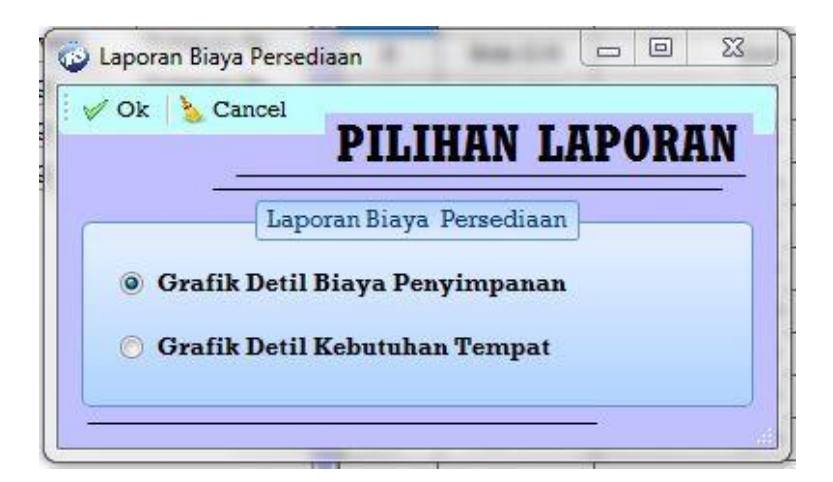

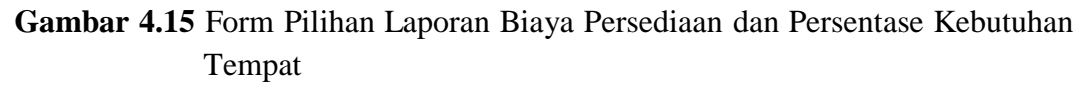

Adapun penjelasan mengenai Form Pilihan Laporan Biaya Persediaan dan Persentase Kebutuhan Tempat, serta hasil penyesuaian antara *form* dengan rancangan yang dibuat sebelumnya dapat dilihat pada Tabel 4.10.

**Tabel 4.10** Penjelasan Form Pilihan Laporan Biaya Persediaan dan Persentase Kebutuhan Tempat

| Fungsional | Approval Perencanaan Persediaan Barang Jadi |                                                                                                    |  |  |  |  |  |  |
|------------|---------------------------------------------|----------------------------------------------------------------------------------------------------|--|--|--|--|--|--|
| Fungsi     | $Q_{k}$                                     | Berfungsi untuk mencetak hasil perencanaan<br>persediaan yang dibuat, dengan ketentuan<br>perencanan yang dipilih sudah disetujui oleh<br>Manajer Operasional, dengan hasil report bisa<br>dilihat pada Gambar 4.16 atau Gambar 4.17. |  |  |  |  |  |  |
| Tombol     | Cancel                                      | Berfungsi untuk membatalkan proses pemilihan<br>laporan.                                                                                                    |  |  |  |  |  |  |
|            | Radio Button                                | Berfungsi untuk memilih jenis laporan yang akan<br>dicetak.                                                                                                    |  |  |  |  |  |  |

Setelah memilih laporan yang akan dicetak, maka aplikasi akan menampilkan hasil laporan yang dipilih sesuai dengan pilihan yang tersedia, apabila *stakeholder* memilih laporan biaya penyimpanan maka hasil laporannya dapat dilihat pada Gambar 4.16.

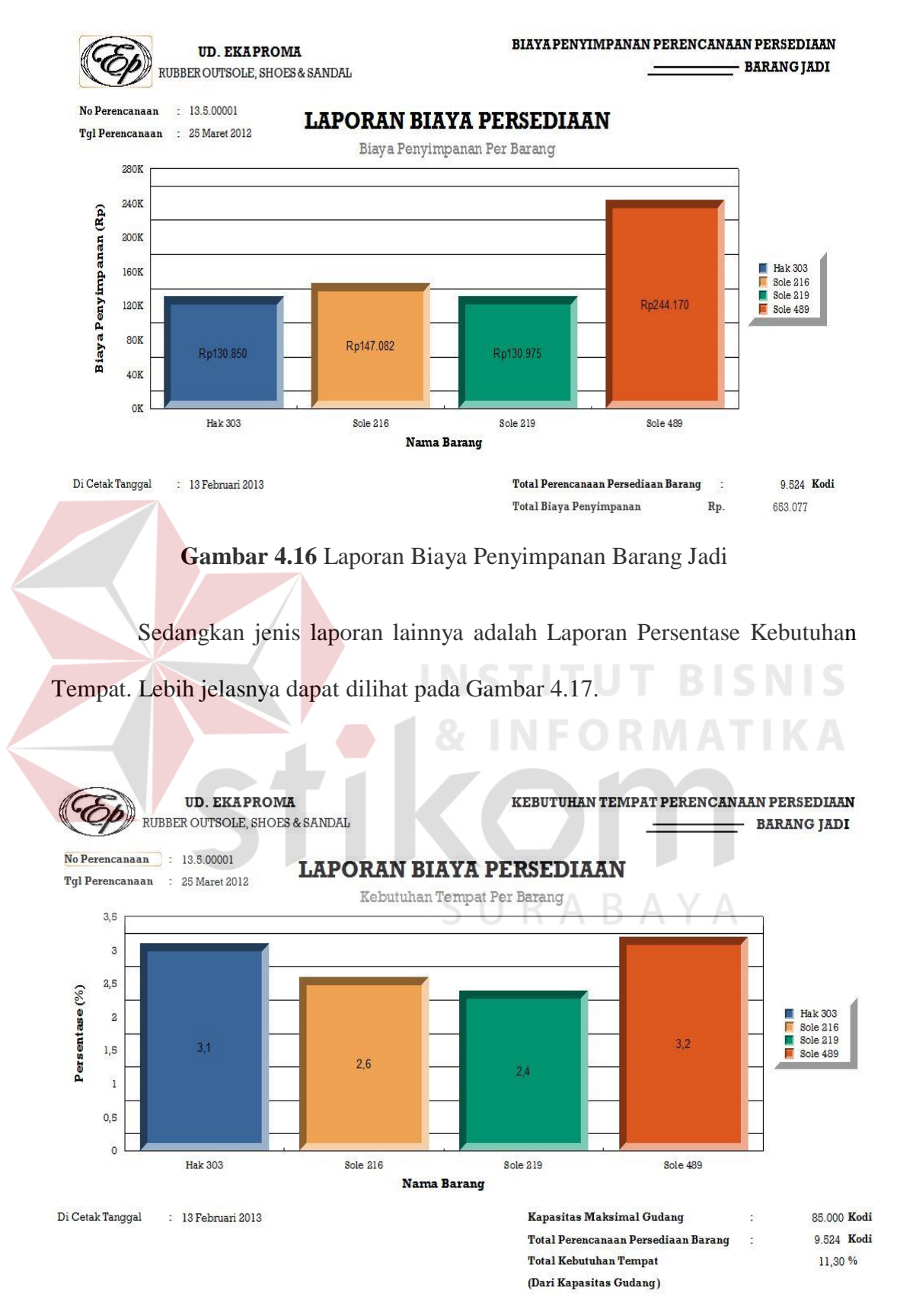

**Gambar 4.17** Laporan Persentase Kebutuhan Tempat

### **4.3 Uji Coba Fungsional dan Non-Fungsional**

Pada tahap ini akan dilakukan uji coba terhadap perangkat lunak yang telah dibangun, apakah perangkat lunak tersebut sesuai dengan fungsional dan nonfungsional yang telah dirancang sebelumnya. Pada uji coba fungsional yang dilakukan, ada beberapa tampilan aplikasi yang sama pada saat implementasi, sehingga pada saat uji coba fungsional, penjelasan akan dihubungkan pada tahap implementasi. Dalam artian pada saat melakukan implementasi penulis sekaligus melakukan uji coba fungsional.

## **4.3.1 Uji Fungsional dan Non-Fungsional Staf Operasional**

a) Membuat Perencanaan Persediaan Barang Jadi

Mengenai uji fungsional membuat perencanaan persediaan lebih detil **TUT BISNIS** dapat dilihat pada Tabel 4.11.

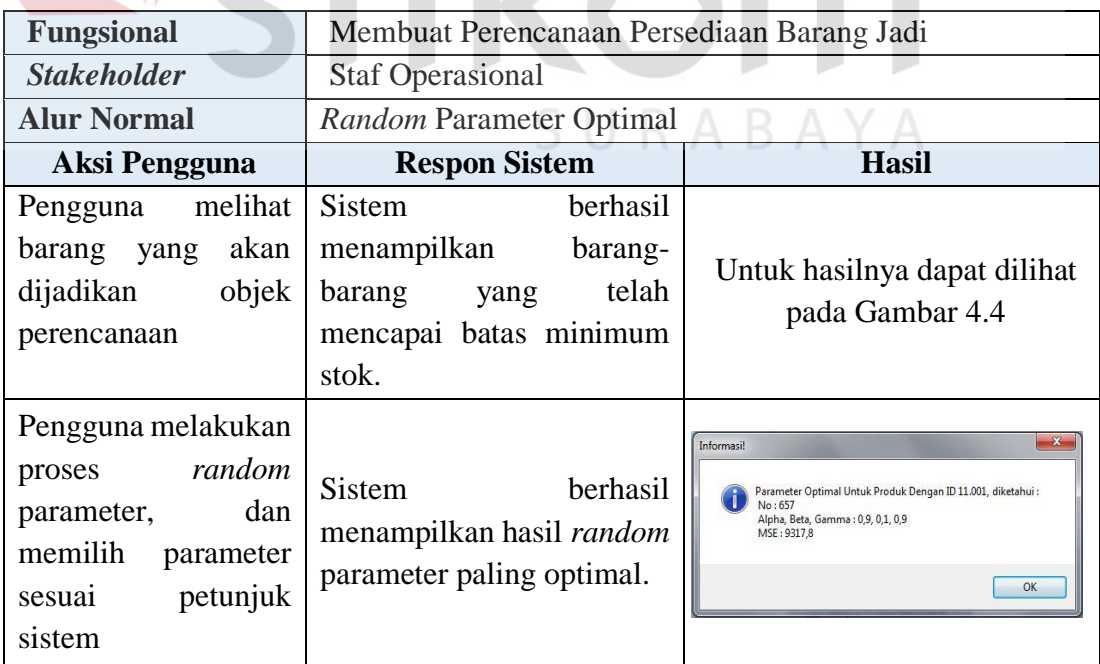

**Tabel 4.11** Hasil Uji Fungsional Membuat Perencanaan Persediaan

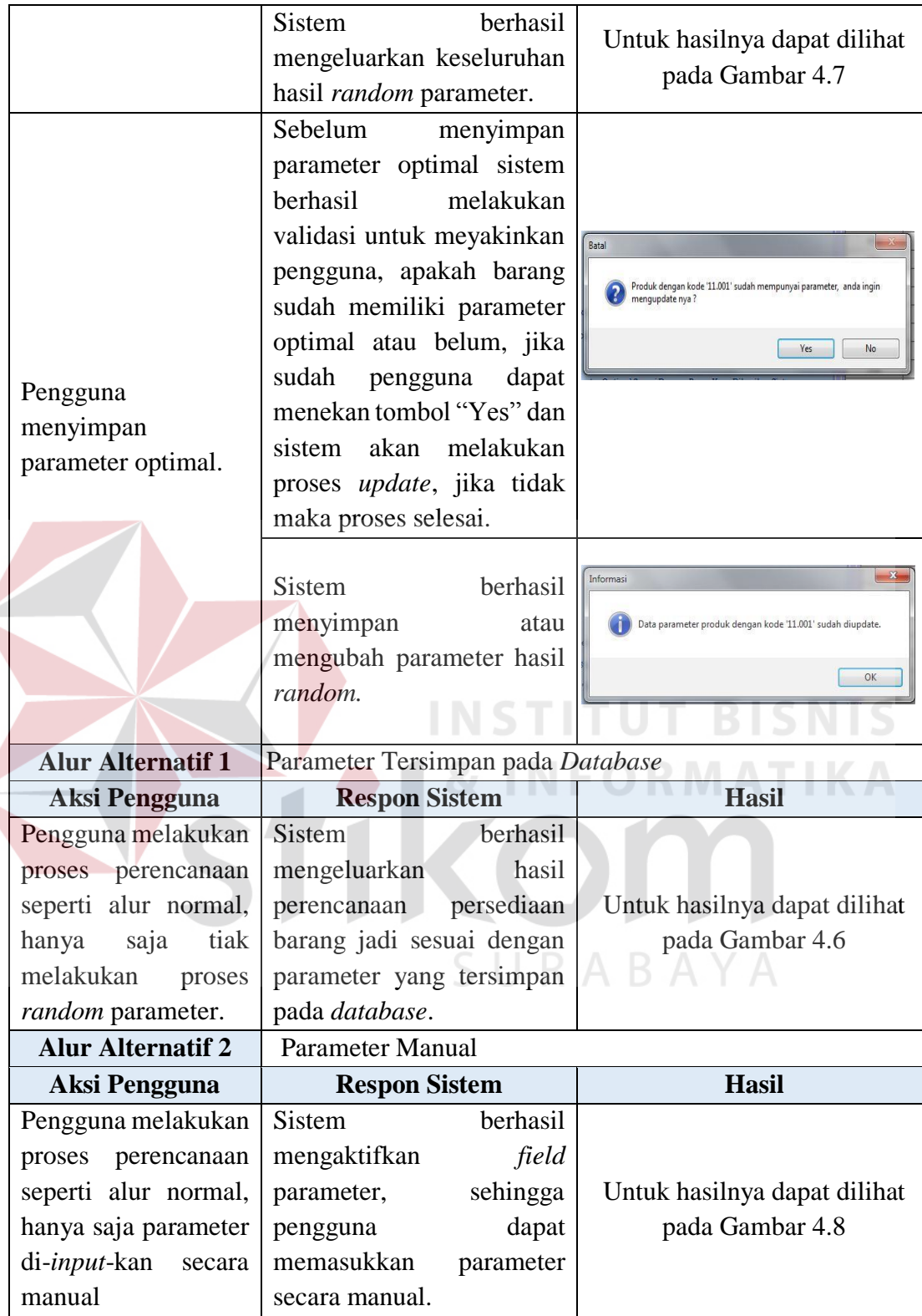

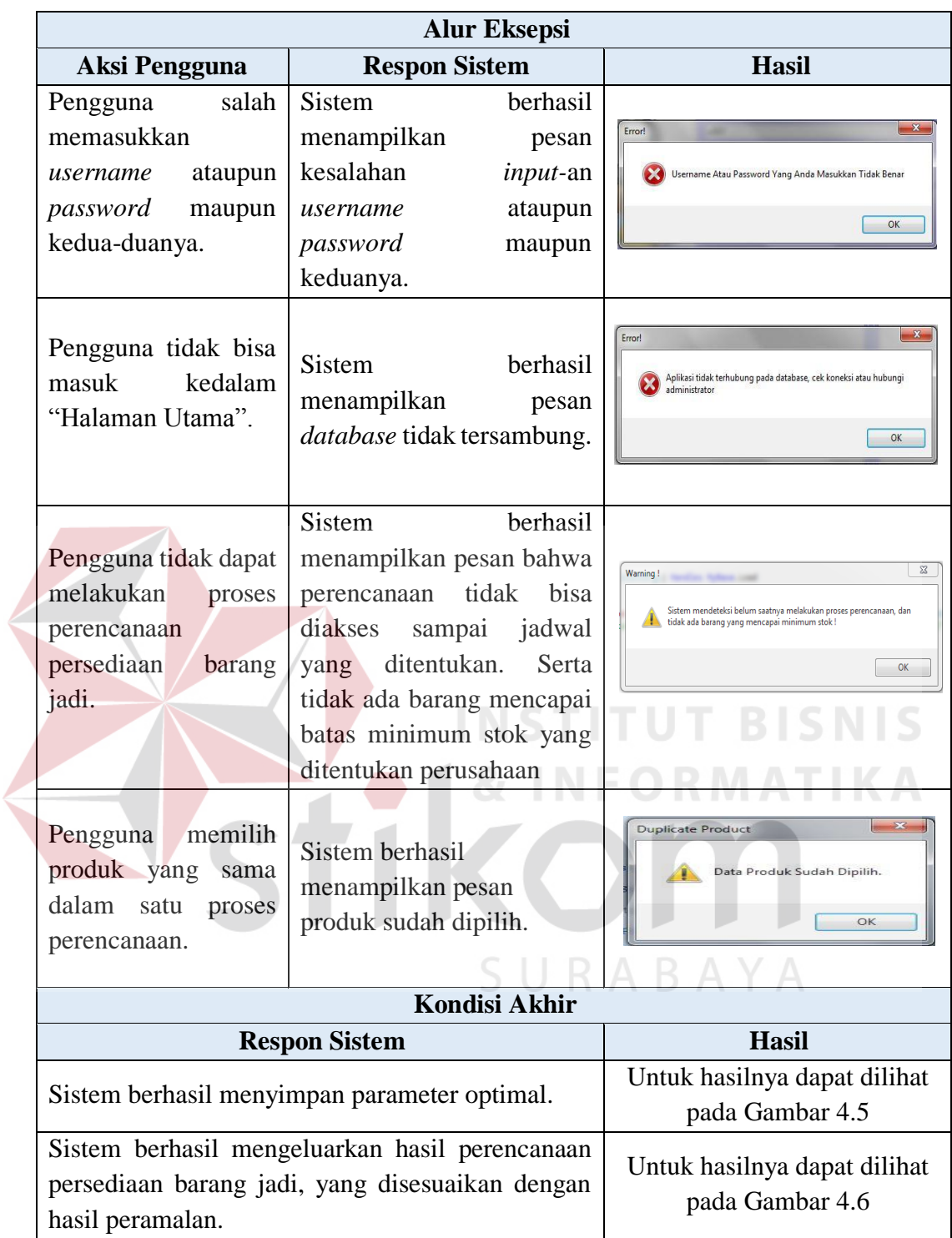

Setelah uji fungsional langkah selanjutnya adalah uji non-fungsional. Uji non fungsional ini disesuaikan dengan rancangan spesifikasi kebutuhan perangkat lunak yang sudah dibahas pada bab sebelumnya. Berikut adalah hasil uji nonfungsional pada fungsional membuat perencanaan persediaan barang jadi.

1. Non-fungsional : *Security*

Tujuan dari non-fungsional ini adalah sistem hanya bisa diakses oleh pengguna yang memiliki hak akses melakukan proses perencanaan persediaan. Hasil Uji dapat dilihat pada Tabel 4.12.

**Tabel 4.12** Hasil Uji Non-fungsional *Security* Pada Fungsional Membuat Perencanaan Persediaan Barang Jadi.

| <b>Keterangan</b>                                                   | <b>Hasil Sistem</b>                                                                                                    |
|---------------------------------------------------------------------|----------------------------------------------------------------------------------------------------|
| <i>Otentikasi</i> Sistem<br><b>Staf</b><br>Terhadap<br>Operasional. | Main Menu<br>File Master Transaction Reports<br><b>Inventory Planning</b><br>Maintenance<br>Help<br><b>Input Data History</b><br>Perencanaan Persediaan Barang Jadi<br><b>Inventory Planning Approval</b><br>$U$ review<br>RUBBER OUTSOLE, SHOES, SANDAL<br>User Log On: Yohargo Saputra     Position: Staf Operasional     My Computer: iYan-VAIO |
| Kesimpulan                                                          | Dari hasil uji non-fungsional security, dapat disimpulkan<br>bahwa setelah pengguna melakukan login, sistem telah<br>melakukan otentikasi yang sudah ditentukan. Dimana Staf<br>Operasional hanya bisa mengakses sub menu "Input Data<br><i>History</i> " dan "Perencanaan Persediaan Barang Jadi".                                                |

### 2. Non-fungsional : *Correctness*

Tujuan non-fungsional ini adalah setiap perhitungan perencanaan harus diuji kebenarannya. Termasuk perhitungan peramalan, total stok, kapasitas maksimal gudang. Hasil Uji dapat dilihat pada Tabel 4.13.

|  | Keterangan                                                                                                    | <b>Hasil Sistem</b>                                                                                                    | <b>Hasil Manual</b>                                                                                                    |
|--|----------------------------------------------------------------------------------------------------|----------------------------------------------------------------------------------------------------|----------------------------------------------------------------------------------------------------|
|  | Nilai<br>Variabel<br>Alpha 0.9, Beta<br>0.1 dan Gamma<br>0.9                                                                                                    | di 2009   F<br>Range Periode:<br>$_{\rm sid}$ April 2012 $\Box$<br>$0.9$ Alpha<br>level<br>Tumlah Periode<br>$0.1$ Beta<br>34 Peride/Bulan<br>Trend<br>Data History Penjualan Barr<br>0,9 Gamma<br>Seasonal<br>$3 - \text{Periode} \text{ ke Depan (Bulan)}$<br>Perencanaan untuk | Alpha (Level)<br>0,9<br>$A_{t}$<br><b>Beta (Trend)</b><br>$T_t$<br>0,1<br>$S_t$<br>Gamma (Seasonal<br>0,9<br><b>Tt</b><br><b>Banyak Periode</b><br>34                                                                                                    |
|  | hasil<br>Output<br>peramalan,<br>dengan diketahui<br>nilai MSE= 9317,<br>MAD= 70,2, dan<br>$MAPE = 10%$                                                                                                  | 34<br>1,01648.<br>79,4<br>550 541,860<br>$-20,836.$<br>629,4<br>35<br>755<br>36<br>993<br>37<br>1058<br>MSE 9317,8<br><b>MAD 70.2</b><br>MAPE 10                                                                                                    | 550<br>541.9<br>629.4<br>79.4<br>34<br>$-20.8$<br>1.02<br>6.296.8<br>35<br>735<br>755,4<br>900<br>993.2<br>36<br>37<br>985<br>1.057,8<br>26291<br>Jumlah<br>403,31<br>316.770,95<br>11,86<br>ME & MSE<br>9.316.79                                                                                                    |
|  | Hasil<br>Perencanaan<br>Persediaan<br>aplikasi untuk<br>$\overline{3}$<br>periode kedepan.<br>Aplikasi<br>mengeluarkan<br>informasi<br>berkaitan dengan<br><b>Stok</b><br>dan<br><b>Kapasitas Gudang</b> | Hasil Perencanaan:<br><b>PERIODE</b><br><b>NO</b><br><b>BARANG</b><br><b>Hak 303</b><br>Mei<br><b>Juni</b><br>Juli<br>date<br>Hasil Perencanaan<br><b>BARANG</b><br>PERIODE<br>NO.<br><b>Hak 303</b><br>Agustus<br>September<br>Oktober                                           | <b>STOCK</b><br><b>PLANNING</b><br>PERAMALAN<br>189<br>755<br>566<br>993<br>993<br>1058<br>1058<br>2.615 Kodi<br>Total OHI Barang Jadi<br><b>Kapasitas Max Gudang</b><br>85.000 Kodi<br>PERAMALAN<br><b>STOCK</b><br>PLANNING<br>1210<br>189<br>1021<br>1024<br>1024<br>822<br>822                                                                                                    |
|  | Kesimpulan                                                                                                    | manual<br>(Arsyad, L., 2001: 112)                                                                                                    | Dari hasil diatas dapat disimpulkan bahwa hasil perhitungan<br>sistem telah mengeluarkan jumlah peramalan untuk tiga<br>periode kedepan dengn benar. Dimana hasil perhitungan<br>ini dilakukan pada Microsoft Excel dan telah<br>disesuakan dengan perhitungan peramalan menggunakan<br>metode Winters. Dengan referensi buku peramalan bisnis.<br>Hasil akhir perencanaan persediaan adalah jumlah barang yang<br>harus disediakan untuk 3 periode kedepan, dimana hasil seperti<br>tampak pada Gambar 4.6 adalah Mei $= 755$ , Juni $= 993$ , dan<br>Juli =1058. Dengan hasil persentase error yang didapatkan<br>untuk barang Hak 303 adalah MAPE = $10\%$ . Hasil <i>error</i> yang<br>diperoleh merupakan hasil error yang terbaik diantara metode<br>pemulusan lainnya, karena metode pemulusan lainnya tidak<br>melakukan pemulusan untuk data yang mempunyai pola |

**Tabel 4.13** Hasil Uji Non-fungsional *Correctness* pada Fungsional Membuat Perencanaan Persediaan Barang Jadi.

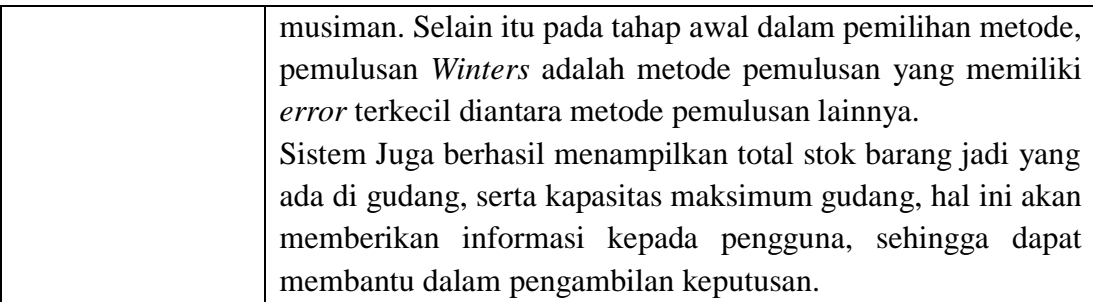

### 3. Non-fungsional : *Interface*

Tujuan non-fungsional ini adalah menu tersedia dalam bahasa indonesia dan warna *form* atau halaman di-design tidak terlalu mencolok. Adapun hasil ujinya dapat dilihat pada Tabel 4.14.

**Tabel 4.14** Hasil Uji Non-fungsional *Interface* pada Fungsional Membuat Perencanaan Persediaan Barang Jadi.

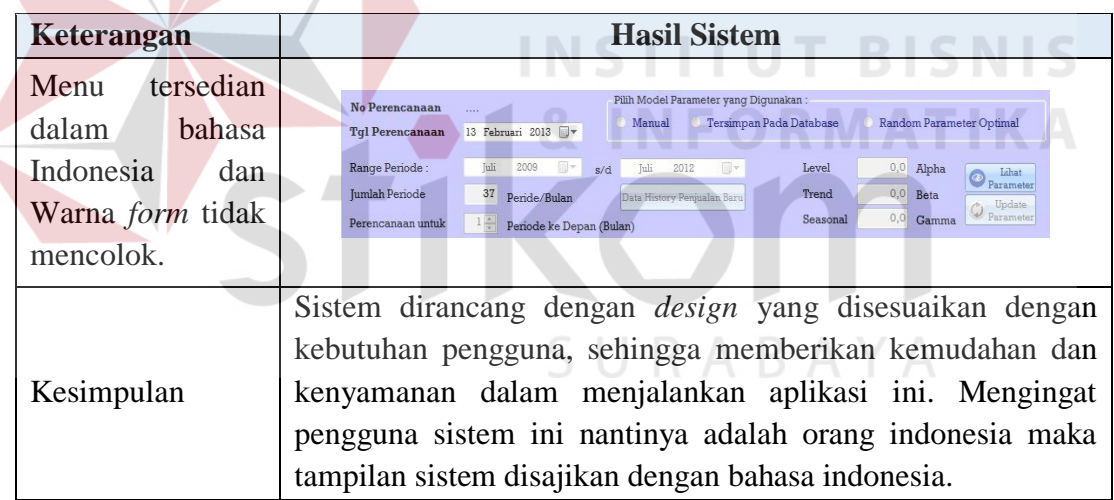

### 4. Non-fungsional : *Performance*

Tujuan non-fungsional ini adalah dalam proses *random* parameter, sistem harus mampu menemukan parameter optimal dengan waktu yang dibutuhkan tidak lebih dari 1 menit. Serta dalam proses perencanaan lebih dari satu produk sistem harus mampu menampilkan hasil dengan waktu yang dibutuhkan tidak lebih dari 30 detik.Adapun hasil ujinya dapat dilihat pada Tabel 4.15.

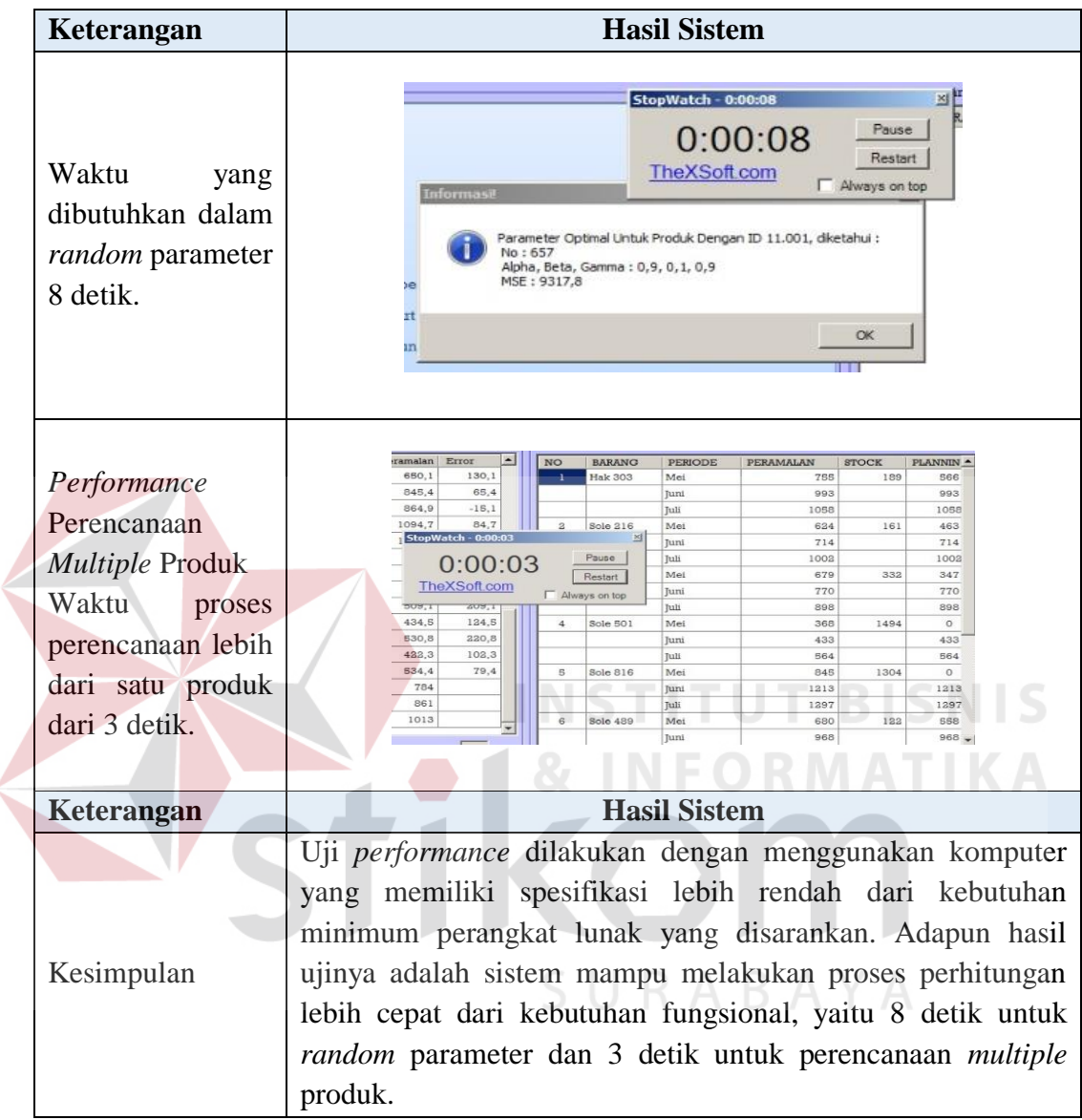

# **Tabel 4.15** Hasil Uji Non-fungsional *Performance* pada Fungsional Membuat Perencanaan Persediaan Barang Jadi.

# 5. Non-fungsional : *Operability*

Tujuan non-fungsional ini adalah terdapat fasilitas *shortcut* pada *button* di setiap *form* atau halaman aplikasi. Posisi menu *button* antara halaman di-*design*  sama. Setiap *field* dalam *form* terdapat fungsi tab yang disesuaikan dengan alur bisnis setiap proses yang dijalankan, sehingga mudah dioperasikan. Adapun hasil ujinya dapat dilihat pada Tabel 4.16.

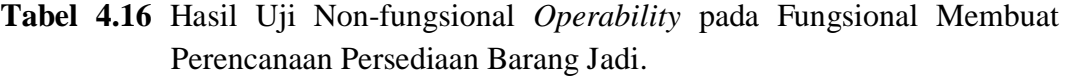

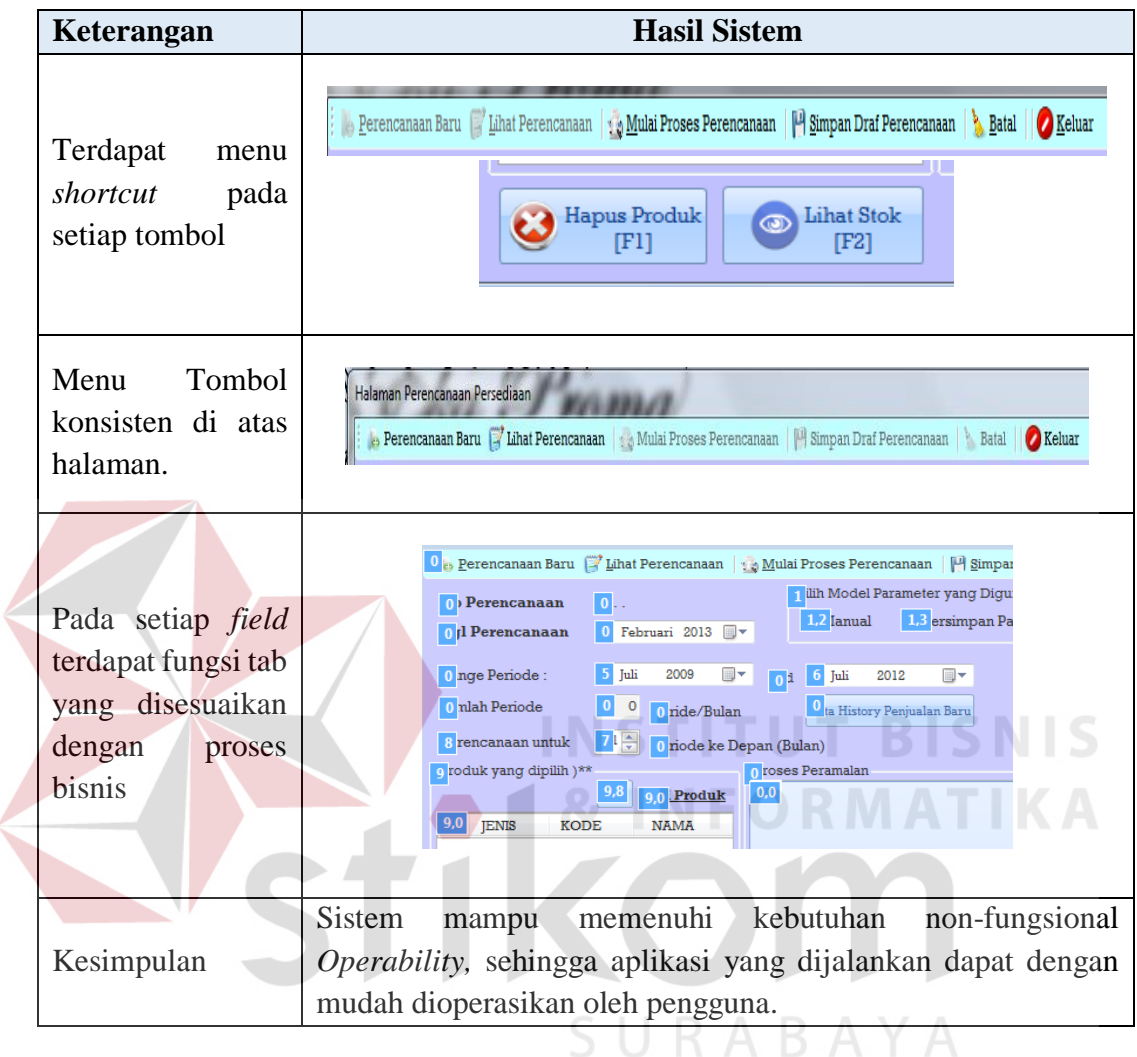

Sebelum melanjutkan uji fungsional pada fungsi membuat laporan perencanaan persediaan barang jadi, berikut ini akan jelaskan lebih detil mengenai uji metode peramalan *Winters,* uji metode ini dilakukan untuk mengetahui hasil perbandingan antara data jumlah penjualan aktual pada perusahaan dengan hasil peramalan yang dikeluarkan aplikasi untuk barang Hak 303 dan Sole 489. Lebih lengkapnya mengenai perhitungan peramalan melalui aplikasi untuk barang Hak 303 dapat dilihat pada Gambar 4.18.

| Periode              | Aktual | Level  | Trend                   | Seasonal | Peramalan   | Error    | ▲                                |
|----------------------|--------|--------|-------------------------|----------|-------------|----------|----------------------------------|
| 22                   | 640    | 620,28 | $-4,2673$               | 1,0296   | 508,3       | $-131.7$ |                                  |
| 23                   | 740    | 711,44 | 5,2757                  | 1,0386   | 631,3       | $-108,7$ |                                  |
| 24                   | 925    | 889,21 | 22.525                  | 1.0380   | 729,8       | $-195,2$ |                                  |
| 25                   | 975    | 960,31 | 27,382                  | 1,0147   | 920,5       | $-54.5$  |                                  |
| 26                   | 1100   | 1077,8 | 36.399                  | 1.0195   | 998,7       | $-101,3$ |                                  |
| 27                   | 950    | 1006.1 | 25,583                  | 0.9453   | 1064.8      | 114.8    |                                  |
| 28                   | 800    | 845,61 | 6,9763                  | 0.9484   | 1000,5      | 200,5    |                                  |
| 29                   | 780    | 817,92 | 3,5090                  | 0,9540   | 816,9       | 36,9     |                                  |
| 30                   | 725    | 746.74 | $-3.9596$               | 0.9719   | 806.5       | 81,5     |                                  |
| 31                   | 650    | 658,31 | $-12,406$               | 0.9887   | 744.0       | 94       |                                  |
| 32                   | 750    | 711,45 | $-5,8517$               | 1,0531   | 674,0       | $-76$    |                                  |
| 33                   | 600    |        | $625, 12 \mid -13, 900$ | 0,9612   | 687,1       | 87,1     |                                  |
| 34                   | 550    | 541,86 | $-20,836$               | 1,0164   | 629.4       | 79,4     | Ξ                                |
| 35                   |        |        |                         |          | 755         |          |                                  |
| 36                   |        |        |                         |          | 993         |          |                                  |
| 37                   |        |        |                         |          | 1058        |          |                                  |
| <b>MSE</b><br>9317,8 |        |        | <b>MAD 70.2</b>         |          | <b>MAPE</b> | 10       | $\overline{\phantom{a}}$<br>$\%$ |

**Gambar 4.18** Hasil Perhitungan Peramalan Aplikasi Barang Hak 303

Sedangkan perhitungan peramalan manual untuk Hak 303 dapat dilihat

pada Tabel 4.17.

|      |                  |    |                    |         |                    |       | <b>Perhitugan Manual Metode Winters</b> |                |                      |            |               |
|------|------------------|----|--------------------|---------|--------------------|-------|-----------------------------------------|----------------|----------------------|------------|---------------|
| Year | <b>Month</b>     | t  | <b>Aktual</b> (Yt) | $A_t$   | $T_t$              | $S_t$ | Ramalan Yt+p                            | Error (et) $ $ | <b>Squared Error</b> | $ $ et $ $ | $ et /Yt$ (%) |
|      | <b>APRIL</b>     | 22 | 640                | 620.3   | $-4,3$             | 1.03  | 508.3                                   | $-131.7$       | 17.346.6             | 131.7      | 20,6          |
|      | <b>MEI</b>       | 23 | 740                | 711,4   | 5,3                | 1,04  | 631.3                                   | $-108.7$       | 11.809,2             | 108,7      | 14,7          |
| 2011 | JUNI             | 24 | 925                | 889.2   | 22,5               | 1,04  | 729.8                                   | $-195,2$       | 38.091,1             | 195,2      | 21,1          |
|      | <b>JULI</b>      | 25 | 975                | 960.3   | 27,4               | 1,01  | 920.5                                   | $-54,5$        | 2.968.6              | 54,5       | 5,6           |
|      | <b>AGUSTUS</b>   | 26 | 1100               | 1.077,9 | 36,4               | 1,02  | 998,7                                   | $-101,3$       | 10.262,8             | 101,3      | 9,2           |
|      | <b>SEPTEMBER</b> | 27 | 950                | 1.006.1 | 25,6               | 0.95  | 1.064,8                                 | 114,8          | 13.188.7             | 114.8      | 12,1          |
|      | <b>OKTOBER</b>   | 28 | 800                | 845.6   | 7,0                | 0,95  | 1.000.5                                 | 200.5          | 40.200,4             | 200.5      | 25,1          |
|      | <b>NOPEMBER</b>  | 29 | 780                | 817,9   | 3,5                | 0,95  | 816.9                                   | 36,9           | 1.362.6              | 36,9       | 4,7           |
|      | <b>DESEMBER</b>  | 30 | 725                | 746,7   | $-4,0$             | 0,97  | 806.5                                   | 81,5           | 6.638.1              | 81,5       | 11,2          |
|      | <b>JANUARI</b>   | 31 | 650                | 658,3   | $-12,4$            | 0,99  | 744,0                                   | 94,0           | 8.838,0              | 94.0       | 14,5          |
|      | <b>FEBRUARI</b>  | 32 | 750                | 711,5   | $-5.9$             | 1,05  | 674,0                                   | $-76,0$        | 5.776,0              | 76.0       | 10,1          |
|      | <b>MARET</b>     | 33 | 600                | 625,1   | $-13.9$            | 0,96  | 687,1                                   | 87,1           | 7.582,8              | 87,1       | 14,5          |
| 2012 | <b>APRIL</b>     | 34 | 550                | 541,9   | $-20.8$            | 1,02  | 629,4                                   | 79,4           | 6.296.8              | 79,4       | 14,4          |
|      | MEI              | 35 | 735                |         |                    |       | 755,4                                   |                |                      |            |               |
|      | JUNI             | 36 | 900                |         |                    |       | 993.2                                   |                |                      |            |               |
|      | JULI             | 37 | 985                |         |                    |       | 1.057,8                                 |                |                      |            |               |
|      |                  |    | 26291              |         | Jumlah             |       |                                         | 403.31         | 316.770.95 2385.7    |            | 324,6         |
|      |                  |    |                    |         | ME, MSE, MAD, MAPE |       |                                         | 11,86          | 9.316,79             | 70,2       | 10            |

**Tabel 4.17** Hasil Perhitungan Peramalan Manual Barang Hak 303

Berikut juga akan dijelaskan mengenai hasil perhitungan permalan melalui aplikasi untuk barang Sole 489, lebih jelasnya dapat dilihat pada Gambar 4.19.

| Proses Peramalan |         |         |                     |          |             |          |   |
|------------------|---------|---------|---------------------|----------|-------------|----------|---|
| Periode          | Aktual  | Level   | Trend               | Seasonal | Peramalan   | Error    | ۸ |
| 22               | 890     | 864,61  | $-11,049$           | 1,0005   | 613,3       | $-276,7$ |   |
| 23               | 740     | 749,61  | $-21,444$           | 1,0010   | 855,8       | 115,8    |   |
| 24               | 980     | 953, 19 | 1,0575              | 1,0044   | 729.5       | $-250,5$ |   |
| 25               | 1150    | 1128,9  | 18,530              | 1,0031   | 955.6       | $-194.4$ |   |
| 26               | 1240    | 1231, 2 | 26,905              | 1,0002   | 1147,0      | $-93$    |   |
| 27               | 990     | 1013, 8 | 2,4763              | 1,0006   | 1262.3      | 272.3    |   |
| 28               | 880     | 897,64  | $-9,3948$           | 0.9935   | 1011,2      | 131,2    |   |
| 29               | 770     | 785,92  | $-19.627$           | 0.9926   | 883.0       | 113      |   |
| 30               | 780     | 778,24  | $-18.432$           | 1.0007   | 766,7       | $-13,3$  |   |
| 31               | 875     | 864, 11 | $-8,0022$           | 1,0005   | 759,2       | $-115,8$ |   |
| 32               | 690     | 710,23  | $-22,589$           | 0,9919   | 851,1       | 161,1    |   |
| 33               | 640     | 643,08  | $-27,046$           | 1,0021   | 689.7       | 49.7     |   |
| 34               | 585     | 587,81  | $-29,868$           | 1,0000   | 616.4       | 31,4     | Ξ |
| 35               |         |         |                     |          | 686         |          |   |
| 36               |         |         |                     |          | 961         |          |   |
| 37               |         |         |                     |          | 1188        |          |   |
|                  |         |         |                     |          |             |          | ▼ |
| <b>MSE</b>       | 37961,8 |         | <b>MAD</b><br>121.8 |          | <b>MAPE</b> | 12       | % |

**Gambar 4.19** Hasil Perhitungan Peramalan Aplikasi Barang Sole 489

Sedangkan perhitungan peramalan manual untuk barang Sole 489 dapat

**STITUT BISNIS** 

dilihat pada Tabel 4.18.

| Year | Month            |     |                    |                          |         |         | <b>Perhitugan Manual Metode Winters</b> |                             |                |            |               |
|------|------------------|-----|--------------------|--------------------------|---------|---------|-----------------------------------------|-----------------------------|----------------|------------|---------------|
|      |                  | (t) | <b>Aktual</b> (Yt) | $A_t$                    | $T_t$   | $S_{t}$ | Ramalan Yt+p                            | $\left  \right $ Error (et) | $et^{\wedge}2$ | $ $ et $ $ | $ et /Yt($ %) |
|      | <b>APRIL</b>     | 22  | 890                | 864.6                    | $-11.0$ | 1.00    | 613,3                                   | $-276.7$                    | 76.551,6       | 276.7      | 31,1          |
|      | MEI              | 23  | 740                | 749.6                    | $-21,4$ | 1.00    | 855.8                                   | 115.8                       | 13.410,2       | 115.8      | 15,6          |
| 2011 | <b>JUNI</b>      | 24  | 980                | 953,2                    | 1.1     | 1.00    | 729.5                                   | $-250.5$                    | 62.744.1       | 250.5      | 25,6          |
|      | JULI             | 25  | 1150               | 1.129,0                  | 18,5    | 1,00    | 955,6                                   | $-194.4$                    | 37.797,3       | 194,4      | 16,9          |
|      | <b>AGUSTUS</b>   | 26  | 1240               | 1.231,3                  | 26.9    | 1.00    | 1.147,0                                 | $-93.0$                     | 8.651,0        | 93,0       | 7,5           |
|      | <b>SEPTEMBER</b> | 27  | 990                | 1.013,9                  | 2,5     | 1.00    | 1.262,3                                 | 272,3                       | 74.164,4       | 272,3      | 27,5          |
|      | <b>OKTOBER</b>   | 28  | 880                | 897.6                    | $-9.4$  | 0,99    | 1.011,2                                 | 131,2                       | 17.223,3       | 131.2      | 14,9          |
|      | <b>NOPEMBER</b>  | 29  | 770                | 785,9                    | $-19.6$ | 0,99    | 883,0                                   | 113,0                       | 12.774.4       | 113,0      | 14,7          |
|      | <b>DESEMBER</b>  | 30  | 780                | 778.2                    | $-18.4$ | 1.00    | 766,7                                   | $-13.3$                     | 176,3          | 13.3       | 1,7           |
|      | <b>JANUARI</b>   | 31  | 875                | 864.1                    | $-8,0$  | 1.00    | 759.2                                   | $-115.8$                    | 13.410,1       | 115.8      | 13,2          |
|      | <b>FEBRUARI</b>  | 32  | 690                | 710,2                    | $-22,6$ | 0,99    | 851,1                                   | 161,1                       | 25.967,3       | 161,1      | 23,4          |
|      | <b>MARET</b>     | 33  | 640                | 643,1                    | $-27,0$ | 1,00    | 689.7                                   | 49.7                        | 2.465.9        | 49.7       | 7,8           |
| 2012 | <b>APRIL</b>     | 34  | 585                | 587,8                    | $-29.9$ | 1,00    | 616,4                                   | 31,4                        | 984.8          | 31,4       | 5,4           |
|      | MEI              | 35  | 685                |                          |         |         | 686.0                                   |                             |                |            |               |
|      | JUNI             | 36  | 905                |                          |         |         | 960.6                                   |                             |                |            |               |
|      | <b>JULI</b>      | 37  | 1240               |                          |         |         | 1.188,3                                 |                             |                |            |               |
|      |                  |     |                    |                          | Jumlah  |         |                                         | 755,14                      | 1.290.725,15   | 4141.3     | 412,220051    |
|      |                  |     |                    | <b>ME,MSE, MAD, MAPE</b> |         |         |                                         | 22,21                       | 37.962,50      | 121.8      | 12            |

**Tabel 4.18** Hasil Perhitungan Peramalan Manual Barang Sole 489

Dengan melihat perhitungan peramalan *Winters* antara Gambar 4.18 dan Tabel 4.13 serta Gambar 4.19 dan Tabel 4.13 diketahui bahwa hasil perhitungan untuk barang Hak 303 dan Sole 489 yang dikeluarkan aplikasi dan manual adalah

sama. Dimana *error* yang diperoleh dari hasil perhitungan dengan peramalan *Winters* untuk barang Hak 303 adalah MSE = 9.316 dengan persentase kesalahan sebesar 10 % sedangkan untuk barang Sole 489 adalah MSE = 37.962 dengan persentase kesalahan sebesar 12 %. Melihat hasil peramalan untuk Hak 303 mulai bulan nopember tahun 2011, selisih antara data aktual dan peramalan relatif semakin berkurang bila dibandingkan dengan bulan-bulan sebelumnya, sedangkan untuk barang Sole 489 hasil *error* peramalan relatif berkurang pada bulan Maret. Hal ini menunjukkan bahwa peramalan menggunakan metode *Winters* dapat dikatakan mendekati kebenaran dengan data aktual jumlah penjualan barang pada perusahaan.

Selain membuktikan bahwa hasil perhitungan aplikasi telah mengeluarkan hasil perhitungan yang sama dengan perhitungan manual yang mengacu pada buku peramalan bisnis, perhitungan menggunakan metode *Winters* juga mengeluarkan hasil peramalan yang lebih bagus bila dibandingkan dengan metode pemulusan lainnya. Hal ini sesuai dengan pengujian yang dilakukan oleh penulis antara metode pemulusan lainnya yang terdapat pada Lampiran 7**.**

b) Membuat Laporan Perencanaan Persediaan

Mengenai uji fungsional membuat laporan perencanaan persediaan lebih detil dapat dilihat pada Tabel 4.19.

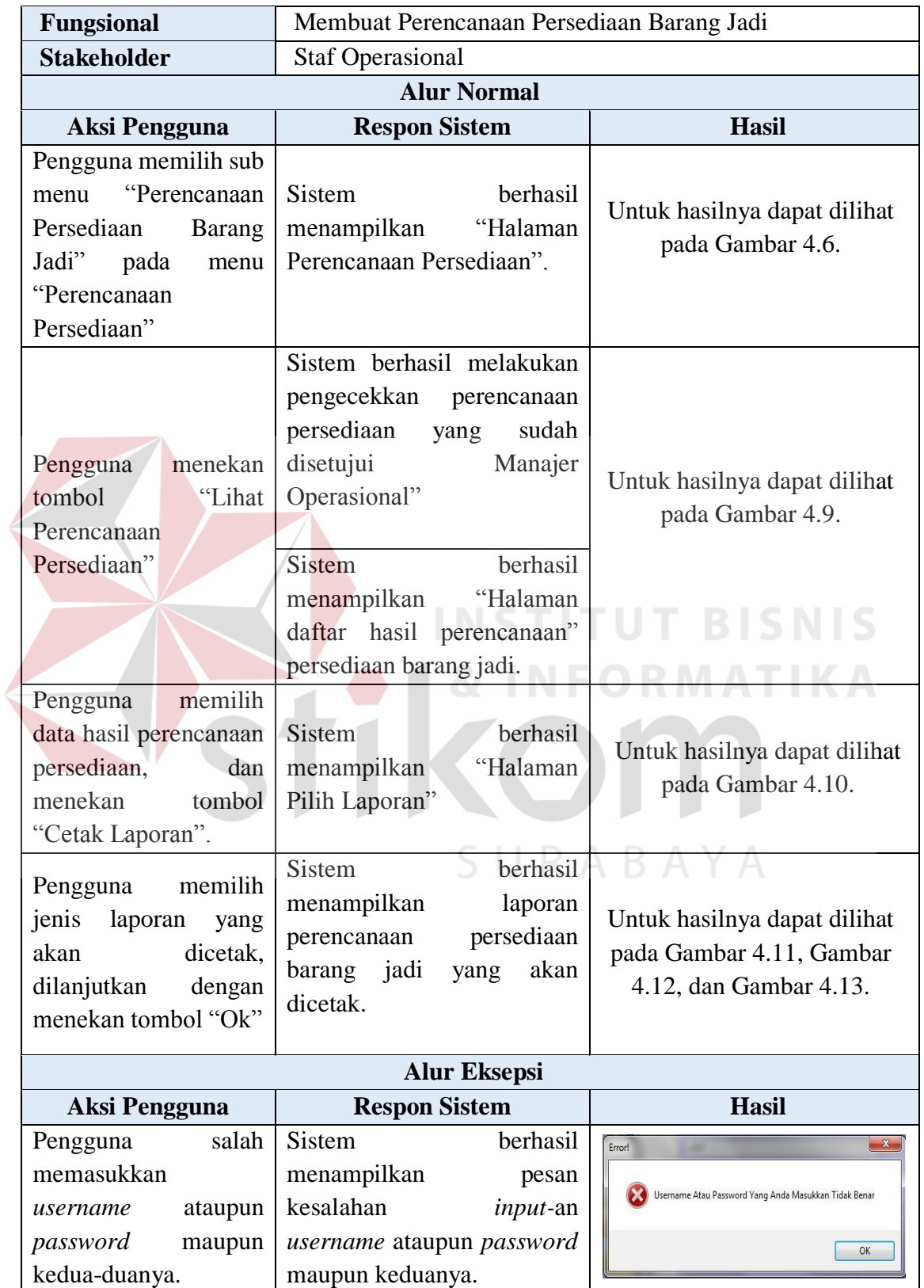

**Tabel 4.19** Hasil Uji Fungsional Membuat Laporan Perencanaan Persediaan

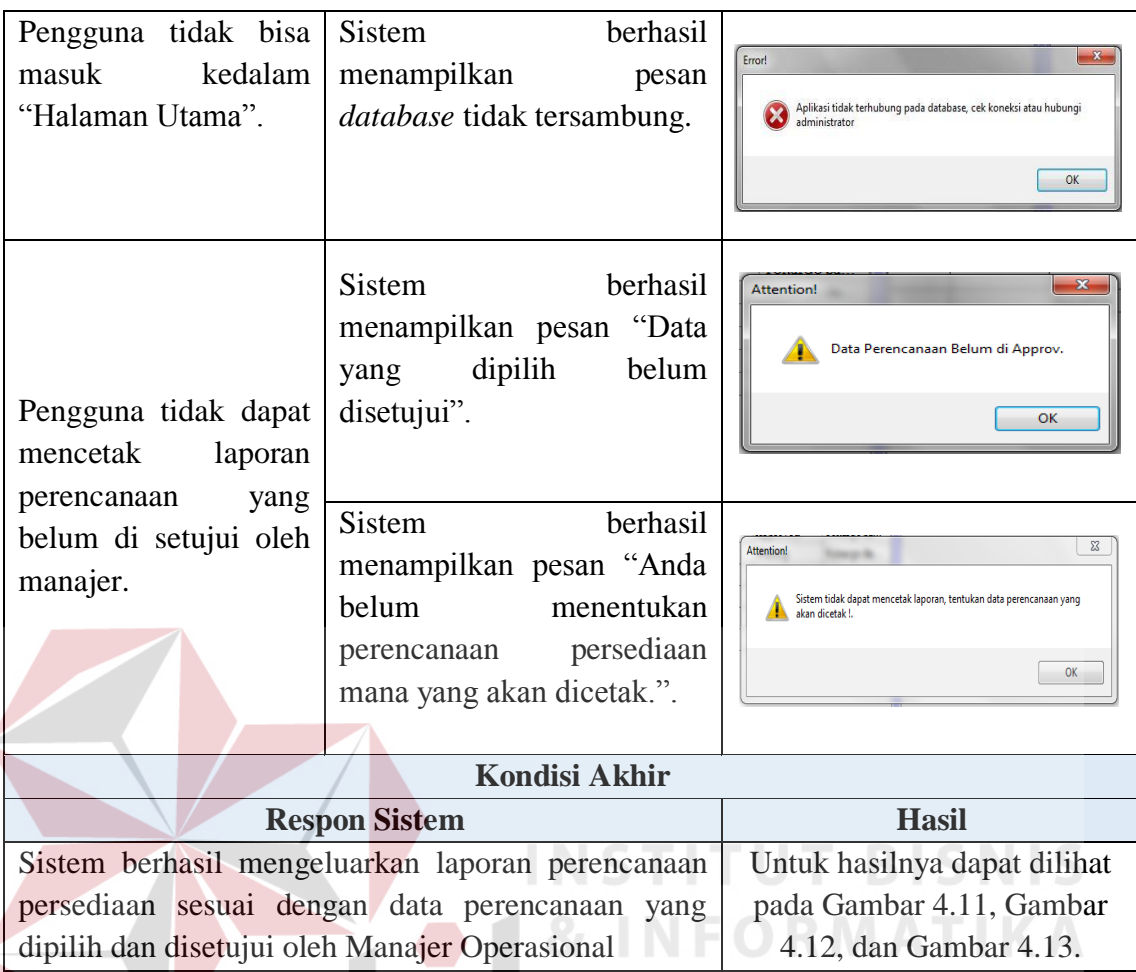

Setelah uji fungsional langkah selanjutnya adalah uji non-fungsional. Berikut adalah hasil uji non-fungsional pada fungsional membuat laporan perencanaan persediaan barang jadi.

1. Non-fungsional : *Security*

Tujuan dari non-fungsional ini adalah sistem hanya bisa diakses oleh pengguna yang memiliki hak akses melakukan proses cetak perencanaan persediaan *approved*. Adapun hasil ujinya dapat dilihat pada Tabel 4.20.

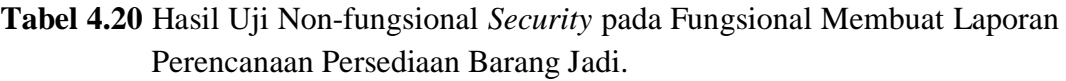

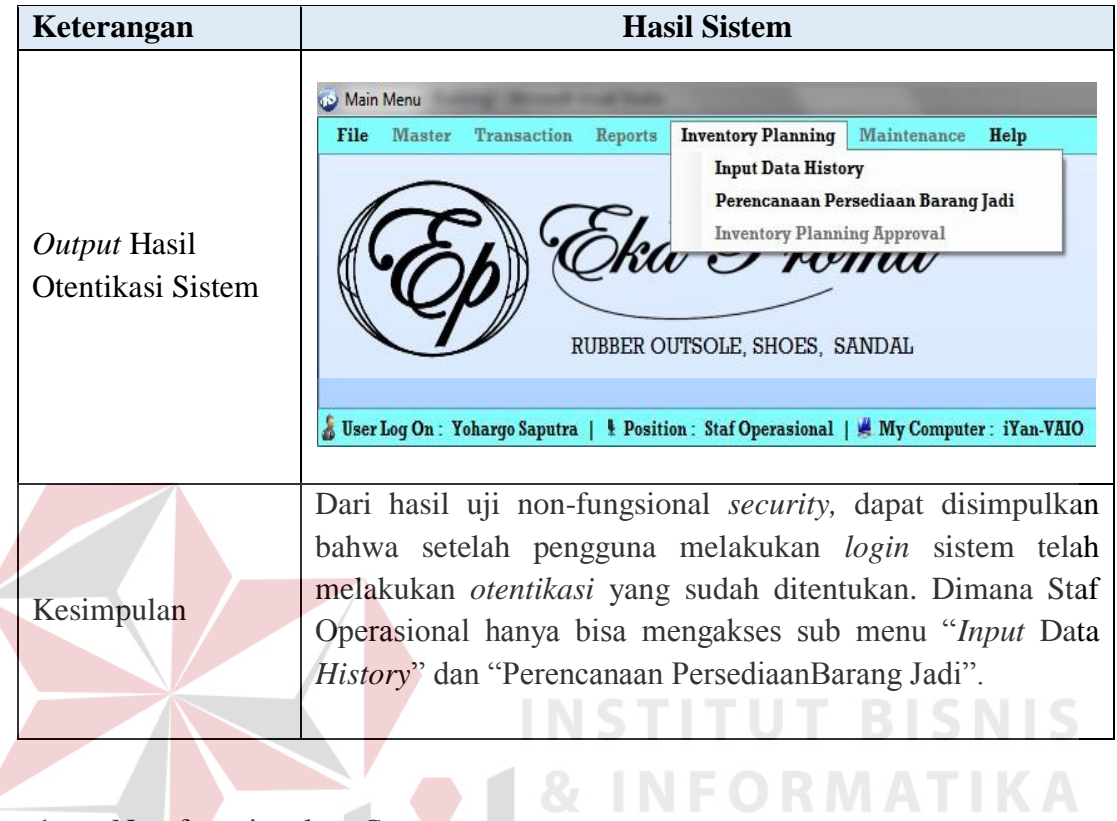

1. Non-fungsional : *Correctness*

 $\epsilon$ 

Tujuan dari non-fungsional ini adalah sistem hanya mencetak data perencanaan yang sudah disetujui manajer yang dapat dicetak. Adapun hasil ujinya 5 U dapat dilihat pada Tabel 4.21.

**Tabel 4.21** Hasil Uji Non-fungsional *Correctness* pada Fungsional Membuat Laporan Perencanaan Persediaan Barang Jadi.

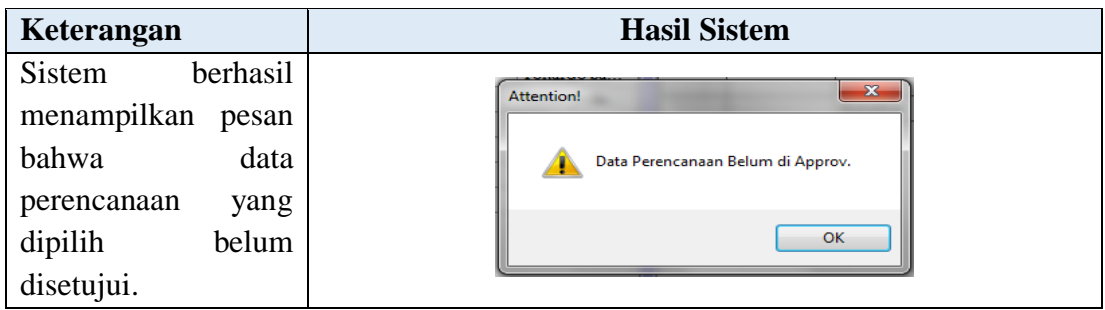

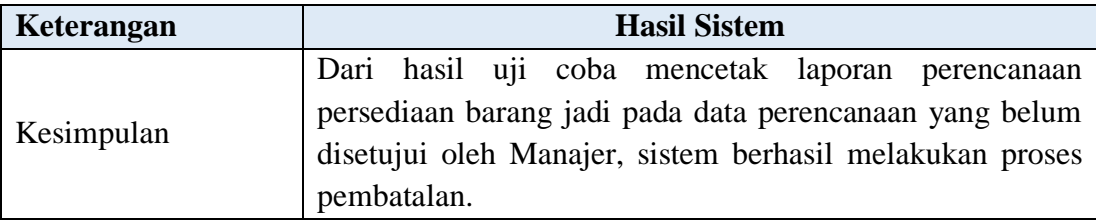

## 2. Non-fungsional : *Interface*

Tujuan dari non-fungsional ini adalah menu tersedia dalam bahasa indonesia dan warna *form* atau halaman di-*design* tidak terlalu mencolok. Adapun hasil ujinya dapat dilihat pada Tabel 4.22.

**Tabel 4.22** Hasil Uji Non-fungsional *Interface* pada Fungsional Membuat Laporan Perencanaan Persediaan Barang Jadi.

| Keterangan              | <b>Hasil Sistem</b>                                                                    |
|-------------------------|----------------------------------------------------------------------------------------|
|                         |                                                                                        |
| Menu tersedia dalam     | Daftar Perencanaan                                                                     |
| bahasa indonesia, serta | Cetak Hasil Perencanaan **   CKeluar                                                   |
| paduan warna<br>yang    | v Kata Kunci:<br><b>Berdasarkan:</b>                                                   |
| diberikan juga<br>tidak | Range Perencanaan: 14 Februari 2013 V s/d<br>14 Februari 2013<br>Cari Draf Perencanaan |
| mencolok.               |                                                                                        |
|                         | Sistem dirancang dengan <i>design</i> yang disesuaikan dengan                          |
|                         | kebutuhan pengguna, sehingga memberikan kemudahan                                      |
| Kesimpulan              | kenyamanan dalam menjalankan aplikasi ini.<br>dan                                      |
|                         | Mengingat pengguna sistem ini nantinya adalah orang                                    |
|                         | indonesia maka tampilan sistem disajikan dengan bahasa                                 |
|                         | indonesia.                                                                             |

## 3. Non-fungsional : *Operability*

Tujuan dari non-fungsional ini adalah terdapat fasilitas *shortcut* pada *button* di setiap *form* atau halaman aplikasi. Posisi menu *button* antara halaman di*design* sama. Setiap *field* dalam *form* terdapat fungsi *tab* yang disesuaikan dengan alir bisnis setiap proses yang dijalankan, sehingga mudah dioperasikan. Adapun hasil ujinya dapat dilihat pada Tabel 4.23.

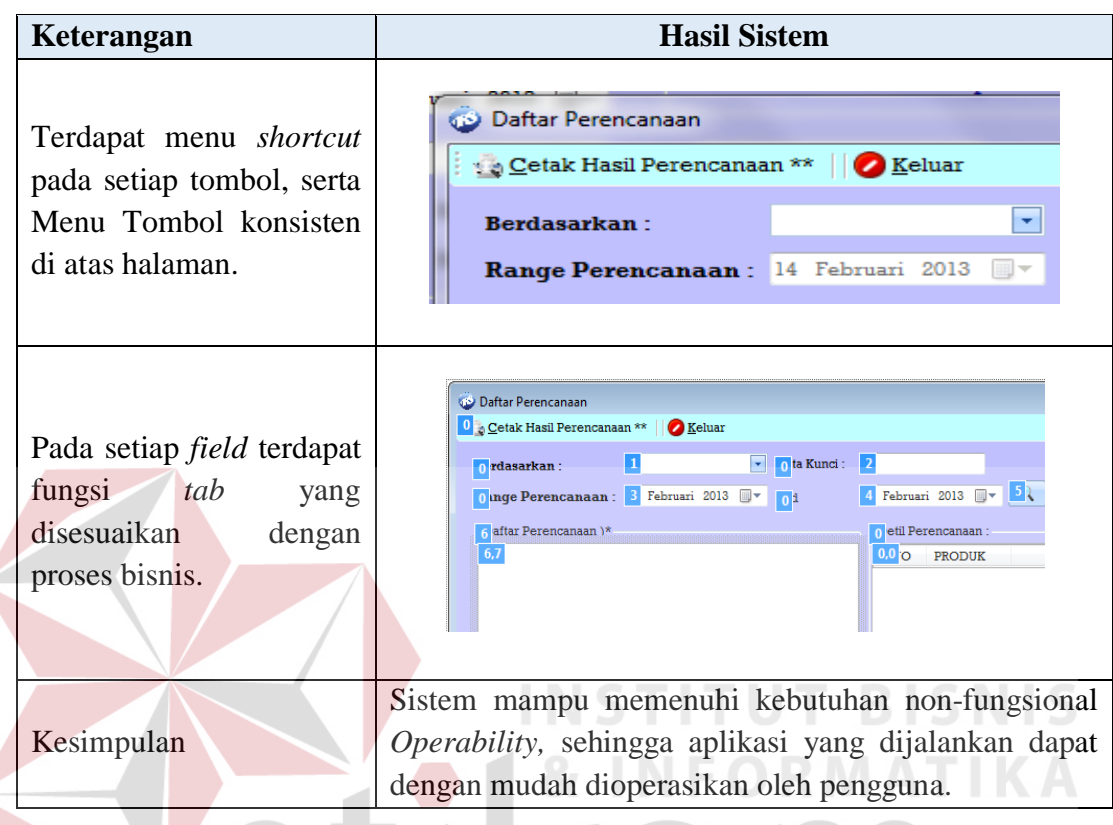

# **Tabel 4.23** Hasil Uji Non-fungsional *Operability* pada Fungsional Membuat Laporan Perencanaan Persediaan Barang Jadi.

# **4.3.2 Uji Fungsional dan Non-Fungsional Manajer Operasional**

*a) Approval* Perencanaan Persediaan

Mengenai uji fungsional *approval* perencanaan persediaan lebih detil dapat dilihat pada Tabel 4.24.

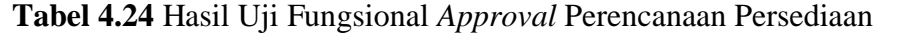

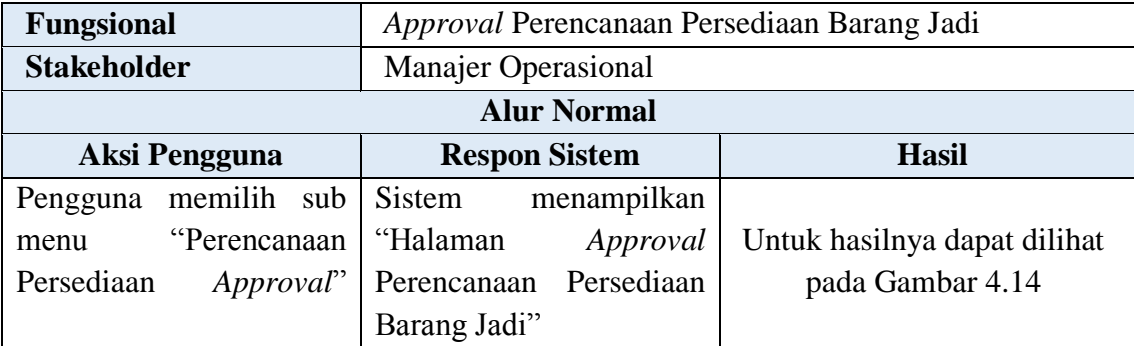

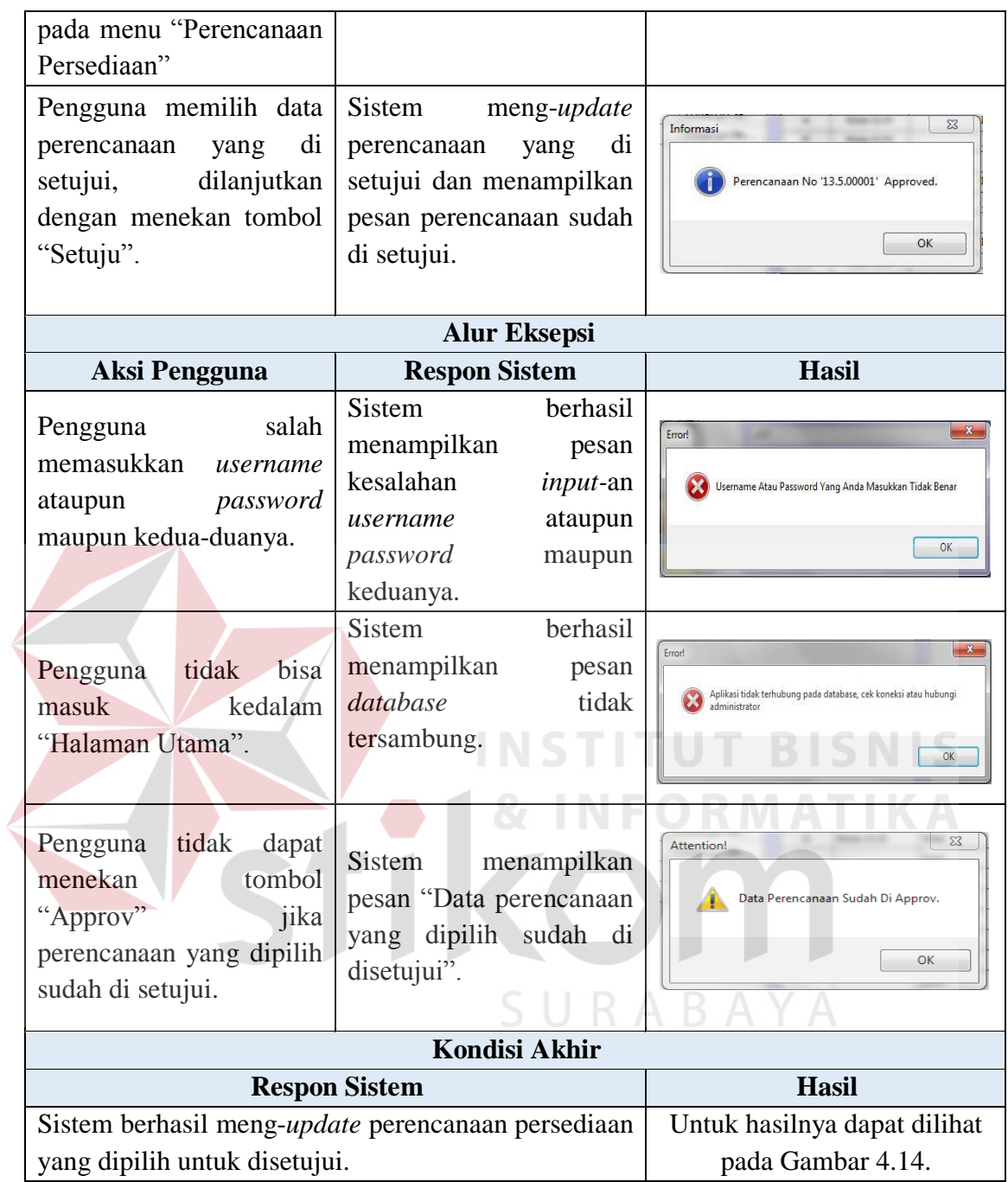

Setelah uji fungsional langkah selanjutnya adalah uji non-fungsional. Berikut adalah hasil uji non-fungsional pada fungsional *Approval* Perencanaan Persediaan.

1. Non-fungsional : *Security*

Tujuan dari non-fungsional ini adalah sistem hanya bisa diakses oleh pengguna yang memiliki hak akses melakukan *approval* perencanaan persediaan. Adapun hasil ujinya dapat dilihat pada Tabel 4.25.

**Tabel 4.25** Hasil Uji Non-Fungsional *Security* pada Fungsional *Approval* Perencanaan Persediaan Barang Jadi

![](_page_39_Picture_133.jpeg)

2. Non-fungsional : *Correctness*  $S \cup R A B A Y A$ 

Tujuan dari non-fungsional ini adalah sistem hanya bisa diakses oleh pengguna yang memiliki hak akses melakukan *approval* perencanaan persediaan. Adapun hasil ujinya dapat dilihat pada Tabel 4.26.

![](_page_39_Picture_134.jpeg)

![](_page_39_Picture_135.jpeg)

![](_page_40_Picture_151.jpeg)

### 3. Non-fungsional : *Interface*

Tujuan dari non-fungsional ini adalah menu tersedia dalam bahasa indonesia dan warna *form* atau halaman di-*design* tidak terlalu mencolok. Adapun hasil ujinya dapat dilihat pada Tabel 4.27.

**Tabel 4.27** Hasil Uji Non-Fungsional *Interface* pada Fungsional *Approval* Perencanaan Persediaan Barang Jadi

 $\mathbb{R}$ 

![](_page_40_Picture_152.jpeg)

### 4. Non-fungsional : *Operability*

Tujuan dari non-fungsional ini adalah tujuan dari non-fungsional ini adalah terdapat fasilitas *shortcut* pada *button* di setiap *form* atau halaman aplikasi. Posisi menu *button* antara halaman di-*design* sama. Setiap *field* dalam *form* terdapat fungsi *tab* yang disesuaikan dengan alir bisnis setiap proses yang dijalankan, sehingga mudah dioperasikan. Adapun hasil ujinya dapat dilihat pada Tabel 4.28.

# **Tabel 4.28** Hasil Uji Non-Fungsional *Operability* pada Fungsional *Approval* Perencanaan Persediaan Barang Jadi

![](_page_41_Picture_172.jpeg)

b) Membuat Laporan Biaya Simpan dan Laporan Persentase Kebutuhan Tempat

Mengenai uji fungsional membuat laporan biaya simpan dan persentase

kebutuhan tempat lebih detil dapat dilihat pada Tabel 4.29.

**Tabel 4.29** Hasil Uji Fungsional Membuat Laporan Biaya Simpan Dan Persentase Kebutuhan Tempat. SURABAYA

![](_page_41_Picture_173.jpeg)

![](_page_42_Picture_203.jpeg)

Setelah uji fungsional langkah selanjutnya adalah uji non-fungsional. Berikut adalah hasil uji non-fungsional pada fungsional membuat laporan biaya simpan dan persentase kebutuhan tempat.

1. Non-fungsional : *Security*

Tujuan dari non-fungsional ini adalah sistem hanya bisa diakses oleh pengguna yang memiliki hak akses melakukan *approval* perencanaan persediaan. Adapun hasil ujinya dapat dilihat pada Tabel 4.30.

**Tabel 4.30** Hasil Uji Non-Fungsional *Security* pada Fungsional Membuat Laporan Biaya Simpan dan Persentase Kebutuhan Tempat.

![](_page_43_Picture_121.jpeg)

## 2. Non-fungsional : *Correctness*

Tujuan dari non-fungsional ini adalah sistem menampilkan laporan biaya penyimpanan yang disesuaikan dengan perencanaan persediaan yang dipilih dan perhitungan untuk menentukan besar biaya simpan harus sudah teruji kebenarannya. Adapun hasil ujinya dapat dilihat pada Tabel 4.31.

**Tabel 4.31** Hasil Uji Non-Fungsional *Correctness* pada Fungsional Membuat Laporan Biaya Simpan dan Persentase Kebutuhan Tempat.

![](_page_43_Picture_122.jpeg)

![](_page_44_Picture_122.jpeg)

## 3. Non-fungsional : *Interface*

Tujuan dari non-fungsional ini adalah menu tersedia dalam bahasa indonesia dan warna *form* atau halaman di-*design* tidak terlalu mencolok. Adapun hasil ujinya dapat dilihat pada Tabel 4.32.

**Tabel 4.32** Hasil Uji Non-Fungsional *Interface* pada Fungsional Membuat Laporan Biaya Simpan dan Persentase Kebutuhan Tempat.

![](_page_44_Picture_123.jpeg)

#### 4. Non-fungsional : *Operability*

Tujuan dari non-fungsional ini adalah tujuan dari non-fungsional ini adalah terdapat fasilitas *shortcut* pada *button* di setiap *form* atau halaman aplikasi. Posisi menu *button* antara halaman di-*design* sama. Setiap *field* dalam *form* terdapat fungsi *tab* yang disesuaikan dengan alir bisnis setiap proses yang dijalankan, sehingga mudah dioperasikan. Adapun hasil ujinya dapat dilihat pada Tabel 4.33.

**Tabel 4.33** Hasil Uji Non-Fungsional *Operability* pada Fungsional Membuat Laporan Biaya Simpan dan Persentase Kebutuhan Tempat.

| Keterangan                       | <b>Hasil Sistem</b>                                  |
|----------------------------------|------------------------------------------------------|
| Pada sistem terdapat             |                                                      |
| menu <i>shortcut</i> pada setiap |                                                      |
| tombol, dan menu tombol          | Laporan Biaya Persediaan<br>$-23$<br>$\Box$          |
| konsisten<br>di<br>atas          | $0$ Ok $3$ Batal<br><b>AN LAPO</b>                   |
| halaman. Serta<br>Pada           | Laporan Biaya Persediaan<br>$\mathbf 1$              |
| setiap <i>field</i><br>terdapat  | 1.2 rafik Detil Biaya Penyimpanan                    |
| fungsi<br>tab<br>yang            | 1,3 rafik Detil Kebutuhan Tempat                     |
| disesuaikan<br>dengan            | $\Omega$                                             |
| proses bisnis pada Form          |                                                      |
| Pilihan Laporan Biaya.           |                                                      |
|                                  | Sistem mampu memenuhi kebutuhan non-fungsional       |
| Kesimpulan                       | Operability, sehingga aplikasi yang dijalankan dapat |
|                                  | dengan mudah dioperasikan oleh pengguna.             |

#### **4.4 Evaluasi**

Setelah tahapan implementasi, uji coba fungsional dan non-fungsional dilakukan, selanjutnya adalah melakukan evaluasi terhadap sistem tersebut secara keseluruhan, terutama pada hasil *output* program yaitu akurasi data hasil perhitungan perencanaan persediaan dibandingkan dengan perhitungan manual tanpa menggunakan aplikasi.

Dalam proses pembuatan perencanaan persediaan dibutuhkan *history* data penjualan barang mulai dari bulan Juli tahun 2009 sampai dengan Juli 2012. Pada tahap evaluasi ini akan diambil sampel data penjualan barang untuk Hak 303 dan Sole 489 dimana masing-masing data penjualannya bisa dilihat pada Tabel 4.34.

|      |           | <b>Hak 303</b>   |           |      |           | <b>Sole 489</b>  |                  |
|------|-----------|------------------|-----------|------|-----------|------------------|------------------|
| Year | Period(X) | Month            | Demand(Y) | Year | Period(X) | Month            | <b>Demand(Y)</b> |
|      | ı         | <b>JULI</b>      | 780       |      | 1         | <b>JULI</b>      | 745              |
|      | 2         | <b>AGUSTUS</b>   | 790       |      | 2         | AGUSTUS          | 640              |
|      | 3         | <b>SEPTEMBER</b> | 610       |      | 3         | <b>SEPTEMBER</b> | 780              |
| 2009 | 4         | <b>OKTOBER</b>   | 590       | 2009 | 4         | OKTOBER          | 840              |
|      | 5         | <b>NOPEMBER</b>  | 400       |      | 5         | <b>NOPEMBER</b>  | 590              |
|      | 6         | <b>DESEMBER</b>  | 370       |      | 6         | DESEMBER         | 880              |
|      | 7         | JANUARI          | 460       |      | 7         | JANUARI          | 980              |
|      | 8         | FEBRUARI         | 590       |      | 8         | FEBRUARI         | 741              |
|      | 9         | MARET            | 460       |      | 9         | MARET            | 920              |
|      | 10        | <b>APRIL</b>     | 512       |      | 10        | <b>APRIL</b>     | 722              |
|      | Ħ         | MEI              | 675       |      | 11        | MEI              | 990              |
|      | 12        | JUNI             | 825       |      | 12        | JUNI             | 1200             |
| 2010 | 13        | JULI             | 925       | 2010 | 13        | <b>JULI</b>      | 1410             |
|      | 14        | <b>AGUSTUS</b>   | 1060      |      | 14        | <b>AGUSTUS</b>   | 1630             |
|      | 15        | <b>SEPTEMBER</b> | 869       |      | 15        | <b>SEPTEMBER</b> | 1980             |
|      | 16        | <b>OKTOBER</b>   | 710       |      | 16        | OKTOBER          | 1260             |
|      | 17        | NOPEMBER         | 675       |      | 17        | <b>NOPEMBER</b>  | 1150             |
|      | 18        | <b>DESEMBER</b>  | 600       |      | 18        | DESEMBER         | 930              |
|      | 19        | JANUARI          | 490       |      | 19        | JANUARI          | 780              |
|      | 20        | FEBRUARI         | 590       |      | 20        | FEBRUARI         | 605              |
|      | 21        | MARET            | 505       |      | 21        | <b>MARET</b>     | 660              |
|      | 22        | APRIL            | 640       |      | 22        | APRIL            | 890              |
|      | 23        | MEI              | 740       |      | 23        | MEI              | 740              |
|      | 24        | <b>JUNI</b>      | 925       |      | 24        | <b>JUNI</b>      | 980              |
| 2011 | 25        | <b>JULI</b>      | 975       | 2011 | 25        | JULI             | 1150             |
|      | 26        | <b>AGUSTUS</b>   | 1100      |      | 26        | <b>AGUSTUS</b>   | 1240             |
|      | 27        | <b>SEPTEMBER</b> | 950       |      | 27        | SEPTEMBER        | 990              |
|      | 28        | <b>OKTOBER</b>   | 800       |      | 28        | OKTOBER          | 880              |
|      | 29        | NOPEMBER         | 780       |      | 29        | <b>NOPEMBER</b>  | 770              |
|      | 30        | <b>DESEMBER</b>  | 725       |      | 30        | <b>DESEMBER</b>  | 780              |
|      | 31        | JANUARI          | 650       |      | 31        | <b>JANUARI</b>   | 875              |
|      | 32        | FEBRUARI         | 750       |      | 32        | FEBRUARI         | 690              |
|      | 33        | <b>MARET</b>     | 600       |      | 33        | <b>MARET</b>     | 640              |
| 2012 | 34        | <b>APRIL</b>     | 550       | 2012 | 34        | APRIL            | 585              |
|      | 35        | MEI              | 735       |      | 35        | MEI              | 685              |
|      | 36        | <b>JUNI</b>      | 900       |      | 36        | JUNI             | 905              |
|      | 37        | <b>JULI</b>      | 985       |      | 37        | JULI             | 1240             |

**Tabel 4.34** Data Penjualan Barang Hak 303 dan Sole 489

## **4.4.1 Perhitungan Dengan Aplikasi**

Perencanaan persediaan barang jadi menggunakan metode *Winters* yang diimplementasikan kedalam sebuah aplikasi ini dilakukan dengan cara meramalkan

S

data penjualan untuk periode Mei 2012 sampai dengan Juli 2012 atau sesuai dengan aturan perusahaan yaitu 3 bulan. Dari hasil peramalan pada bulan Mei sampai Juli 2012, nantinya akan dibandingkan dengan kondisi perusahaan pada saat itu, sehingga dapat diketahui perbedaan antara perencanaan yang dilakukan perusahaan secara manual dengan perencanaan yang dilakukan menggunakan sistem. Berdasarkan hasil perhitungan secara terkomputerisasi, hasil perencanaan persediaan barang jadi untuk barang Hak 303 dan Sole 489 seperti tampak pada Gambar 4.20.

|                         |             |                | Perencanaan Baru ( Lihat Perencanaan 1 1 Mulai Proses Perencanaan   1 Simpan Draf Perencanaan   1 Batal |                  |               |                                       |                 |          |             | <b>Z</b> Keluar               |               |                                  |                            | PERENCANAAN PERSEDIAAN         |              |                 |
|-------------------------|-------------|----------------|----------------------------------------------------------------------------------------------------|------------------|---------------|---------------------------------------|-----------------|----------|-------------|-------------------------------|---------------|----------------------------------|----------------------------|--------------------------------|--------------|-----------------|
| No Perencanaan          |             |                | 13.5.00005                                                                                              |                  |               | Pilih Model Parameter yang Digunakan: |                 |          |             |                               |               |                                  |                            |                                |              |                 |
| <b>Tgl Perencanaan</b>  |             |                | 25 Maret 2012                                                                                           |                  | <b>Manual</b> | <sup>O</sup> Tersimpan Pada Database  |                 |          |             | Random Parameter Optimal      |               |                                  | <b>Mulai Proses Random</b> |                                |              |                 |
| Range Periode:          |             | <b>Juli</b>    | <b>同▼</b><br>2009                                                                                       | s/d              | 2012<br>April | 同                                     |                 | Level    | $0,0$ Alpha |                               | Lihat         |                                  |                            | Panjang Musiman                | $ 12 $       | Default         |
| Jumlah Periode          |             | 34             | Peride/Bulan                                                                                            |                  |               | Data History Penjualan Baru           |                 | Trend    | 0,0<br>Beta | Parameter                     |               |                                  |                            |                                |              |                 |
| Perencanaan untuk       |             | $3\frac{1}{2}$ |                                                                                                    |                  |               |                                       |                 | Seasonal | 0.0         | $\bigcirc$ parameter<br>Gamma | <b>Update</b> |                                  |                            | Total OHI Barang Jadi          |              | 2.493 Kodi      |
| Produk yang dipilih )** |             |                | Periode ke Depan (Bulan)                                                                                | Proses Peramalan |               |                                       |                 |          |             |                               |               | Hasil Perencanaan:               |                            | Kapasitas Max Gudang           |              | 85.000 Kodi     |
|                         |             | R              | <b>Cari Produk</b>                                                                                      | Periode          | Aktual        | Level                                 | Trend           | Seasonal | Peramalan   | $\lambda$<br>Error            |               | <b>BARANG</b><br>NO.             | <b>PERIODE</b>             | PERAMALAN                      | <b>STOCK</b> | <b>PLANNING</b> |
| NO <b>IENIS</b>         | <b>KODE</b> |                | <b>NAMA</b>                                                                                             | 22               |               | 640 620.281                           | $-4.2673.$      | 1.02966. | 508.3       | $-131.7$                      |               | <b>Sole 489</b>                  | Mei                        | 686                            | 122          | 564             |
| Sole                    | 12,006      |                | <b>Sole 489</b>                                                                                         | 23               |               | 740 711.444.                          | 5,27573.        | 1.03860. | 631.3       | $-108.7$                      |               |                                  | <b>Juni</b>                | 961                            |              | 961             |
| 2 Hak                   | 11.001      |                | <b>Hak 303</b>                                                                                          | 24               |               | 925 889, 217.                         | 22,5254.        | 1,03804. | 729.8       | $-195.2$                      |               |                                  | Juli                       | 1188                           |              | 1188            |
|                         |             |                |                                                                                                    | 25               |               | 975 960,312.                          | 27,3824.        | 1,01472. | 920,5       | $-54,5$                       |               | <b>Hak 303</b><br>$\overline{a}$ | Mei                        | 755                            | 189          | 566             |
|                         |             |                |                                                                                                    | 26               | 1100          | 1077,86.                              | 36,3994.        | 1,01959. | 998.7       | $-101,3$                      |               |                                  | Tuni                       | 993                            |              | 993             |
|                         |             |                |                                                                                                    | 27               | 950           | 1006.11                               | 25.5839.        | 0,94537. | 1064.8      | 114.8                         |               |                                  | <b>Juli</b>                | 1058                           |              | 1058            |
|                         |             |                |                                                                                                    | 28               |               | 800 845,618                           | 6,97634.        | 0,94842. | 1000.5      | 200.5                         |               |                                  |                            |                                |              |                 |
|                         |             |                |                                                                                                    | 29               |               | 780 817,921                           | 3,50908.        | 0,95408. | 816.9       | 36,9                          |               |                                  |                            |                                |              |                 |
|                         |             |                |                                                                                                    | 30               |               | 725 746,743                           | $-3.9596$       | 0,97197. | 806.5       | 81,5                          |               |                                  |                            |                                |              |                 |
|                         |             |                |                                                                                                    | 31               |               | 650 658.314.                          | $-12.406.$      | 0.98879. | 744.0       | 94                            |               |                                  |                            |                                |              |                 |
|                         |             |                |                                                                                                    | 32               |               | 750 711.456.                          | $-5,8517$       | 1,05310  | 674.0       | $-76$                         |               |                                  |                            |                                |              |                 |
|                         |             |                |                                                                                                    | 33               |               | 600 625,120.                          | $-13,900.$      | 0,96120. | 687.1       | 87,1                          |               |                                  |                            |                                |              |                 |
|                         |             |                |                                                                                                    | 34               |               | 550 541,860.                          | $-20,836$       | 1.01648. | 629.4       | 79.4                          |               |                                  |                            |                                |              |                 |
|                         |             |                |                                                                                                    | 35               |               |                                       |                 |          | 755         |                               |               |                                  |                            |                                |              |                 |
|                         |             |                |                                                                                                    | 36<br>37         |               |                                       |                 |          | 993<br>1058 |                               |               | ARAYA                            |                            |                                |              |                 |
|                         |             |                |                                                                                                    |                  |               |                                       |                 |          |             |                               |               |                                  |                            |                                |              |                 |
|                         |             |                |                                                                                                    | MSE 9317,8       |               |                                       | <b>MAD 70.2</b> |          | <b>MAPE</b> | 10<br>%                       | $\leftarrow$  |                                  |                            | m.                             |              | ٠               |
| <b>A</b> Hapus Produk   |             |                | <b>D</b> Lihat Stok                                                                                     |                  |               |                                       |                 |          |             |                               |               |                                  |                            | Total Perencanaan: Bulan Depan |              | 1.130 Kodi      |
|                         | <b>FP11</b> |                | $[$ F2 $]$                                                                                              |                  |               |                                       |                 |          |             |                               |               |                                  |                            | Keseluruhan                    |              | 5.330 Kodi      |

**Gambar 4.20** Perencanaan Persediaan Barang Hak 303 dan Sole 489

Dari hasil perencanaan tersebut, dapat dibuat laporan perencanaannya. Adapun laporan hasil perencanaan persediaan Gambar 4.50 bisa dilihat pada Gambar 4.21.

|                 | <b>UD. EKAPROMA</b><br>RUBBER OUTSOLE, SHOES & SANDAL |                                    |           | PERENCANAAN PERSEDIAAN<br>- BARANG JADI |
|-----------------|-------------------------------------------------------|------------------------------------|-----------|-----------------------------------------|
|                 | No Perencanaan<br>: 13.5.00005                        | Kapasitas Gudang : 85.000 Kodi     |           |                                         |
|                 | Tgl Perencanaan<br>: 25 Maret 2012                    | Total OHI Barang Jadi : 2.804 Kodi |           |                                         |
|                 | Status Perencanaan : Approved                         | Staf Operasional : Yohargo Saputra |           |                                         |
|                 | --) Kode Barang : 11.001                              | --) Nama Barang                    | ÷.        | Hak 303                                 |
| No.             | Periode (Bulan)                                       |                                    |           | Jumlah (Kodi)                           |
| 1               | Mei                                                   |                                    |           | 566                                     |
| 2               | Juni                                                  |                                    |           | 993                                     |
| 3               | Juli                                                  |                                    |           | 1.058                                   |
|                 |                                                       | Total :                            |           | 2.617 Kodi                              |
| --) Kode Baranq | : 12.006                                              | --) Nama Barang                    | Bernard C | Sole 489                                |
| No.             | Periode (Bulan)                                       |                                    |           | Jumlah (Kodi)                           |
| 1               | Mei                                                   |                                    |           | 564                                     |
| 2               | Juni                                                  |                                    |           | 961                                     |
| 3               | Juli                                                  |                                    |           | 1.188                                   |
|                 |                                                       | Total :                            |           | 2.713 Kodi                              |
|                 |                                                       |                                    |           |                                         |

S **Gambar 4.21** Laporan Perencanaan Persediaan Hak 303 dan Sole 489

Dari Gambar 4.21 dapat disimpulkan bahwa perencanaan persediaan menghasilkan jumlah barang yang harus dipenuhi untuk 3 periode kedepan, yaitu bulan Mei, Juni, dan Juli dengan jumlah 566, 993, dan 1058, serta diketahui juga besaran *error* yang dapat dilihat pada Gambar 4.50, yaitu untuk MSE = 9317, MAD = 70.2 dan MAPE = 10 %, serta untuk barang Sole 489 perencanaannya sebesar 564, 961, dan 1188, untuk rincian hasil perencanaan pada masing-masing barang bisa dilihat pada Tabel 4.35.

| No. | <b>Barang</b>  | Periode | Perencanaan |
|-----|----------------|---------|-------------|
|     |                | Mei     | 566         |
|     | <b>Hak 303</b> | Juni    | 993         |
|     |                | Juli    | 1058        |

**Tabel 4.35** Hasil Perencanaan Persediaan Barang Hak 303 dan Sole 489

![](_page_49_Picture_212.jpeg)

Hasil perencanaan pada bulan Mei merupakan hasil dari pengurangan antara hasil peramalan dan sisa stok yang ada pada bulan April atau persediaan awal bulan Mei.

Berikut ini akan dibahas perhitungan biaya simpan dari masing-masing barang yang direncanakan :

### 1) Barang Jadi Hak 303

Dari hasil perencanaan untuk Hak 303 tersebut dimasukkan kedalam data produksi yang dilakukan perusahaan mulai bulan Mei sampai dengan Bulan Juli 2012, Lebih jelasnya lihat pada Tabel 4.36.

**Tabel 4.36** Perbandingan *Demand* dan Produksi Hitung Aplikasi Hak 303

| <b>Tahun</b> |    |      |             | Periode   Bulan   Stok   Perminta   Produksi |      | <b>Stok</b>  | <b>Hutang</b> | Stok |
|--------------|----|------|-------------|----------------------------------------------|------|--------------|---------------|------|
|              |    |      | <b>Awal</b> | an                                           |      | <b>Akhir</b> |               |      |
|              | 35 | Mei  | 189         | 735                                          | 566  | 20           |               | 755  |
| 2012         | 36 | Juni | 20          | 900                                          | 993  | 113          |               | 1013 |
|              | 37 | Juli | 113         | 985                                          | 1058 | 186          |               |      |

Pada saat melakukan perencanaan persediaan Hak 303 sudah diketahui variabel-variabel sebagai berikut :

- 1.  $h = Biaya \text{ simpan sebesar Rp. } 100, -\text{/unit}$
- 2. Gmax = Kapasitas maksimal gudang sebesar 85.000 Kodi.
- 3.  $P =$  Panjang periode sebanyak 3
- 4.  $\sum$  *Produksi* = Jumlah perencanaan persediaan sebesar 2.617 Kodi

Maka perhitungan biaya penyimpanannya adalah :

Rata-rata perencanaan persediaan $(Q) = \frac{Jumlah\,Produksi\,Selama\,P}$  $\frac{luksi$  Selama P  $=\frac{2.617}{3}$  $\frac{3}{3}$  = 871 Kodi, sehingga perhitungan biaya simpan per-periodenya adalah  $\frac{Q}{2}h = \frac{871}{2}$  $\frac{1}{2}$  100 = Rp.43.617,- . Sehingga diketahui total biaya penyimpanan selama P adalah  $Rp.43.617 - * 3 = Rp. 130.850 -$ 

Dari proses perhitungan biaya penyimpanan, juga diketahui total perencanaan persediaan yang dibutuhkan selama 3 bulan untuk barang jadi Hak 303 adalah 2.617 Kodi, sehingga persentase kebutuhan tempat untuk menyimpan barang yang diperlukan adalah  $\frac{2.617}{85.000}$  100 = 3,08 % dari kapasitas maksimal gudang.

## c) Barang Jadi Sole 489

Seperti perhitungan pada barang sebelumnya data perencanaan untuk Sole 489 juga dimasukkan kedalam data produksi yang dilakukan perusahaan mulai bulan Mei sampai dengan Bulan Juli 2012, Lebih jelasnya lihat pada Tabel 4.37.

**Tabel 4.37** Perbandingan *Demand* dan Produksi Hitung Aplikasi Sole 489

| <b>Tahun</b> | Periode   Bulan   Stok |      |      | <b>Perminta</b> | <b>Produksi</b> | <b>Stok</b>  | <b>Hutang</b> | <b>Stok</b> |
|--------------|------------------------|------|------|-----------------|-----------------|--------------|---------------|-------------|
|              |                        |      | Awal | an              |                 | <b>Akhir</b> |               |             |
|              | 35                     | Mei  | 122  | 685             | 564             |              |               | 686         |
| 2012         | 36                     | Juni |      | 905             | 961             | 57           |               | 962         |
|              | 37                     | Juli |      | 1240            | .188            |              |               | 245         |

Pada saat melakukan perencanaan untuk Sol 489 ada beberapa variabel yang sama digunakan untuk barang Hak 303 meliputi kapasitas gudang dan banyaknya periode, sedangkan untuk variabel yang tidak sama adalah sebagai berikut :

- 1.  $h = Biaya \text{ simpan sebesar Rp. } 180, -\text{/unit}$
- 2.  $\sum$  *Produksi* = Jumlah perencanaan persediaan sebesar 2.713 Kodi

Maka perhitungan biaya penyimpanannya adalah :

Rata-rata perencanaan persediaan(Q) =  $\frac{Jumlah$  Produksi Selama P =  $\frac{2.713}{3}$  $\frac{713}{3}$  = 452 Kodi, sehingga perhitungan biaya simpan per-periodenya adalah  $\frac{Q}{2}h = \frac{871}{2}$  $\frac{71}{2}$ 100 = Rp.81.390,- . Sehingga diketahui total biaya penyimpanan selama P adalah  $Rp.81.390,-*3 = Rp.244.170,-$ 

Dari proses perhitungan biaya penyimpanan, juga diketahui total perencanaan persediaan yang dibutuhkan selama 3 bulan untuk barang jadi Sole 489 adalah 2.713 Kodi, sehingga persentase kebutuhan tempat untuk menyimpan barang yang diperlukan adalah  $\frac{2.713}{85.000}$  100 = 3,19 % dari kapasitas maksimal gudang.

Hasil perhitungan biaya simpan dan persentase kebutuhan tempat untuk barang Hak 303 dan Sole 489 disesuaikan dengan laporan biaya simpan yang dikeluarkan oleh sistem, lebih lengkapnya dapat dilihat pada Gambar 4.22 dan Gambar 4.23.

![](_page_51_Figure_4.jpeg)

**Gambar 4.22** Laporan Biaya Penyimpanan Hak 303 dan Sole 489

![](_page_52_Figure_0.jpeg)

**Gambar 4.23** Laporan Persentase Kebutuhan Tempat Hak 303 dan Sole 489

Selain itu apabila perusahaan menerapkan perencanaan persediaan dengan menggunakan aplikasi, maka perusahaan dapat melakukan stok barang jadi lebih awal, agar pada bulan berikutnya dapat memenuhi kebutuhan para pelanggannya, sehingga tidak sampai terjadi kehabisan barang jadi (*Stockout*). Pada evaluasi kali ini akan digunakan sampel data perbandingan penjualan dan stok per-hari bulan Mei yang disesuaikan dengan perencanaan untuk barang Hak 303, Bila diviualisasikan, dengan tujuan agar lebih mudah dipahami, dapat dilihat pada SURABAYA Gambar 4.24.

![](_page_52_Figure_3.jpeg)

**Gambar 4.24** Perbandingan *Demand* dan *Stock* Hasil Perencanaan Aplikasi

Seperti terlihat pada Gambar 4.54, melalui visualisasi tersebut, perusahaan dapat memenuhi seluruh permintaan para pelanggannya dengan tepat*.* Tetapi meskipun perusahaan melakukan stok persediaan di awal, dengan adanya sistem juga terbukti biaya simpan dan kebutuhan tempat bisa diminimalisasi, daripada perencanaan yang dilakukan secara manual oleh perusahaan sebelumnya.

### **4.4.2 Perhitungan Manual Tanpa Aplikasi**

1) Barang Jadi Hak 303

Perhitungan manual yang dimaksud adalah perencanaan persediaan untuk barang jadi Hak 303 yang dilakukan perusahaan pada bulan Mei sampai dengan Juli 2012. Lebih jelas mengenai perencanaan yang dilakukan dapat dilihat pada Tabel 4.38.

| Tahun |    |      |      | Periode   Bulan   Stok   Perminta   Produksi |      | <b>Stok</b>  | <b>Hutang</b> | Stok |
|-------|----|------|------|----------------------------------------------|------|--------------|---------------|------|
|       |    |      | Awal | an                                           |      | <b>Akhir</b> |               |      |
| 2012  | 35 | Mei  | 189  | 735                                          | 955  | 409          |               | 1144 |
|       | 36 | Juni | 409  | 900                                          | 1150 | 659          |               | 1559 |
|       | 37 | Juli | 659  | 985                                          | 1200 | 874          |               | 1859 |

**Tabel 4.38** Perbandingan *Demand* dan Produksi Hitung Manual Hak 303

Pada evaluasi perhitungan manual, penggunaan variabel-variabel disamakan dengan perhitungan memakai sistem, meliputi kapasitas gudang, banyaknya periode, dan biaya simpan/unit, sehingga diperoleh perhitungan sebagai berikut :

 $\sum$  *Produksi* = Jumlah perencanaan persediaan sebesar 3.305 Kodi

Maka perhitungan biaya penyimpanannya adalah :

Rata-rata perencanaan persediaan(Q) =  $\frac{Jumlah \, Produksi \, Selama \, P}{P} = \frac{3.305}{3}$  $\frac{303}{3} = 1.102$ Kodi, sehingga perhitungan biaya simpan per-periodenya adalah  $\frac{Q}{2}h = \frac{1.102}{2}$  $\frac{102}{2}$  100 = Rp.55.083,- . Sehingga diketahui total biaya penyimpanan selama P adalah Rp. 55.083,-  $*$  3 = Rp. 165.250,-

Dari proses perhitungan biaya penyimpanan, juga diketahui total perencanaan persediaan yang dibutuhkan selama 3 bulan untuk barang jadi Hak 303 adalah 3.305 Kodi, sehingga persentase kebutuhan tempat untuk menyimpan barang yang diperlukan adalah  $\frac{3.305}{85.000}$  100 = 3,89 % dari kapasitas maksimal gudang.

d) Barang Jadi Sole 489

Sedangkan perhitungan manual yang dilakukan untuk barang Sole 489 dapat dilihat pada Tabel 4.39. **& INFORMATIKA** 

**Tabel 4.39** Perbandingan *Demand* dan Produksi Hitung Manual Sole 489

| <b>Tahun</b> |    |      |      | Periode   Bulan   Stok   Perminta   Produksi |      | <b>Stok</b>  | <b>Hutang</b> | <b>Stok</b> |
|--------------|----|------|------|----------------------------------------------|------|--------------|---------------|-------------|
|              |    |      | Awal | an                                           |      | <b>Akhir</b> |               |             |
| 2012         | 35 | Mei  | 17   | 685                                          | 855  | 187          |               | 872         |
|              | 36 | Juni | 187  | 905                                          | 1055 | 337          |               | 1242        |
|              | 37 | Juli | 337  | 1240                                         | 1830 | 927          |               | 2167        |

 $\sum$  *Produksi* = Jumlah perencanaan persediaan sebesar 3.740 Kodi

Maka perhitungan biaya penyimpanannya adalah :

Rata-rata perencanaan persediaan(Q) =  $\frac{Jumlah \, Produksi \, Selama \, P}{P} = \frac{3.740}{3}$  $\frac{740}{3} = 1.247$ Kodi, sehingga perhitungan biaya simpan per-periodenya adalah  $\frac{Q}{2}h = \frac{1.247}{2}$  $\frac{247}{2}$  100 = Rp.112.200,- . Sehingga diketahui total biaya penyimpanan selama P adalah Rp.  $112.200$ ,-  $*$  3 = Rp. 336.600,-

Dari proses perhitungan biaya penyimpanan, juga diketahui total perencanaan persediaan yang dibutuhkan selama 3 bulan untuk barang jadi Sole 489 adalah 3.740 Kodi, sehingga persentase kebutuhan tempat untuk menyimpan barang yang diperlukan adalah  $\frac{3.740}{85.000}$  100 = 4,40 % dari kapasitas maksimal gudang.

### **4.4.3 Perbandingan Hasil Evaluasi**

Dari hasil uji coba melalui aplikasi dan melalui perhitungan secara manual, total biaya penyimpanan antara hasil perhitungan aplikasi dengan manual untuk Hak 303 mengalami penurunan biaya penyimpanan dari Rp.165.250,- menjadi Rp.130.850,- sehingga dapat disimpulkan bahwa perusahaan dapat melakukan penghematan biaya penyimpanan barang jadi di gudang sebesar Rp.34.400,- , Sedangkan untuk barang Sole 489 juga mengalami penurunan biaya penyimpanan dari Rp.336.600,- menjadi Rp.244.170,-, sehingga penghematan biayanya sebesar Rp.92.430,- Lebih jelasnya dapat dilihat pada Gambar 4.55.

Dengan adanya selisih perhitungan biaya penyimpanan maka dapat dipastikan bahwa penggunaan kapasitas gudang juga akan berkurang, hal ini terbukti dengan diketahuinya total persediaan Hak 303 selama 3 bulan antara perhitungan manual dan aplikasi mengalami penurunan dari 3.305 Kodi dengan kebutuhan tempat bila dipersentasekan adalah 3,89 % menjadi 2.617 Kodi dengan kebutuhan tempat bila dipersentasekan adalah 3,08 %, sehingga terdapat selisih sebesar 688 Kodi. Begitu juga dengan Sole 489, dimana bila dilakukan perhitungan secara manual, total persediaan selama 3 bulan adalah 3.740 Kodi dengan kebutuhan tempat bila dipersentasekan sebesar 4,40 % menjadi 2.713 kodi dengan kebutuhan tempat bila dipersentasikan adalah 3,19 %, sehingga diperoleh selisih

sebesar 1.207 Kodi, Lebih jelasnya mengenai perbandingan perhitungan aplikasi dengan manual dapat dilihat pada Tabel 4.20.

| <b>Nama</b>    |               | <b>Biaya Simpan (Rp)</b> |                | Kebutuhan Tempat $(\% )$ |                 |                |  |
|----------------|---------------|--------------------------|----------------|--------------------------|-----------------|----------------|--|
| <b>Barang</b>  | <b>Manual</b> | <b>Aplikasi</b>          | <b>Selisih</b> | <b>Manual</b>            | <b>Aplikasi</b> | <b>Selisih</b> |  |
| <b>Hak 303</b> | 165.250       | 130.850                  | 34.400         | 3,89                     | 3,08            | 0,81           |  |
| Sole 489       | 336.600       | 244.170                  | 92.430         | 4,40                     | 3,19            | 1.21           |  |

**Tabel 4.40** Perbandingan Hasil Evaluasi

Adapun hasil perbandingan hasil evaluasi untuk biaya penyimpanan bila divisualisasikan dalam bentuk grafik, seperti tampak pada Gambar 4.25.

![](_page_56_Figure_4.jpeg)

**Gambar 4.25** Perbandingan Manual dan Aplikasi Biaya Simpan

Adapun hasil perbandingan hasil evaluasi untuk persentasi kebutuhan tempat bila divisualisasikan dalam bentuk grafik, seperti tampak pada Gambar 4.56.

![](_page_57_Figure_0.jpeg)

**Gambar 4.26** Perbandingan Manual dan Aplikasi Persentase Kebutuhan Tempat

![](_page_57_Picture_2.jpeg)